# **Interaktivní orientační systém Gymnázia Ladislava Dúbravy**

**Bakalárska práca**

Vedúci práce: Ing. Mgr. Jana Dannhoferová Ph.D. Veronika Almásiová

Brno 2016

Týmto by som chcela poďakovať vedúcej mojej bakalárskej práce Ing. Mgr. Jane Dannhoferovej, Ph.D., za jej rady a pripomienky pri písaní tejto práce.

### **Čestné prehlásenie**

Prehlasujem, že som túto prácu: **Interaktivní orientační systém Gymnázia Ladislava Dúbravy**

vypracovala samostatne a všetky použité pramene a informácie sú uvedené v zozname použitej literatúry. Súhlasím, aby moja práca bola zverejnená v súlade s § 47b zákona č. 111/1998 Sb., o vysokých školách v znení neskorších predpisov a v súlade s platnou *Smernicou o zverejňovaní vysokoškolských záverečných prác.*

Som si vedomá, že sa na moju prácu vzťahuje zákon č. 121/2000 Sb., autorský zákon, a že Mendelova univerzita v Brně má právo na uzavretie licenčnej zmluvy a použitie tejto práce ako školského diela podľa § 60 odst. 1 Autorského zákona.

Ďalej sa zaväzujem, že pred spísaním licenčnej zmluvy o použití diela inou osobou (subjektom) si vyžiadam písomné stanovisko univerzity o tom, že predmetná licenčná zmluva nie je v rozpore s oprávnenými záujmami univerzity, a zaväzujem sa uhradiť prípadný príspevok na úhradu nákladov spojených so vznikom diela, a to až do jej skutočnej výšky.

V Brne, dňa 4. januára 2016

#### **Abstract**

Almásiová, V., Interactive orientation system of Ladislav Dubrava High school. Bachelor thesis. Brno: Mendel University in Brno 2016

The bachelor thesis is focused on the implementation of the interactive orientation system. After informing the readers about the possibilities of creating panoramic images, analysis of the programs for panoramic image creation and tools to make interactive animations is made. The next part of the thesis is dealing with description of the procedure the interactive panoramic images and creating the web orientation system complemented with interactive panoramic images. Interactive orientation systom will be a part of the official school website.

#### **Abstrakt**

Almásiová, V., Interaktivní orientační systém Gymnázia Ladislava Dúbravy. Bakalárska práca. Brno: Mendelova univerzita v Brně 2016

Bakalárska práca je zameraná na vytvorenie interaktívneho orientačného systému. Po zoznámení čitateľa s možnosťami tvorby interaktívneho panoramatického snímku je vytvorená analýza programov pre tvorbu panoramatických snímkov a nástrojov na tvorbu interaktívnych animácií. Práca sa zaoberá popisom tvorby interaktívnych panoramatických snímkov a následným vytvorením webového orientačného systému doplneného o panoramatické prehliadky. Interaktívny orientačný systém bude súčasťou oficiálnej stránky školy.

## **Obsah**

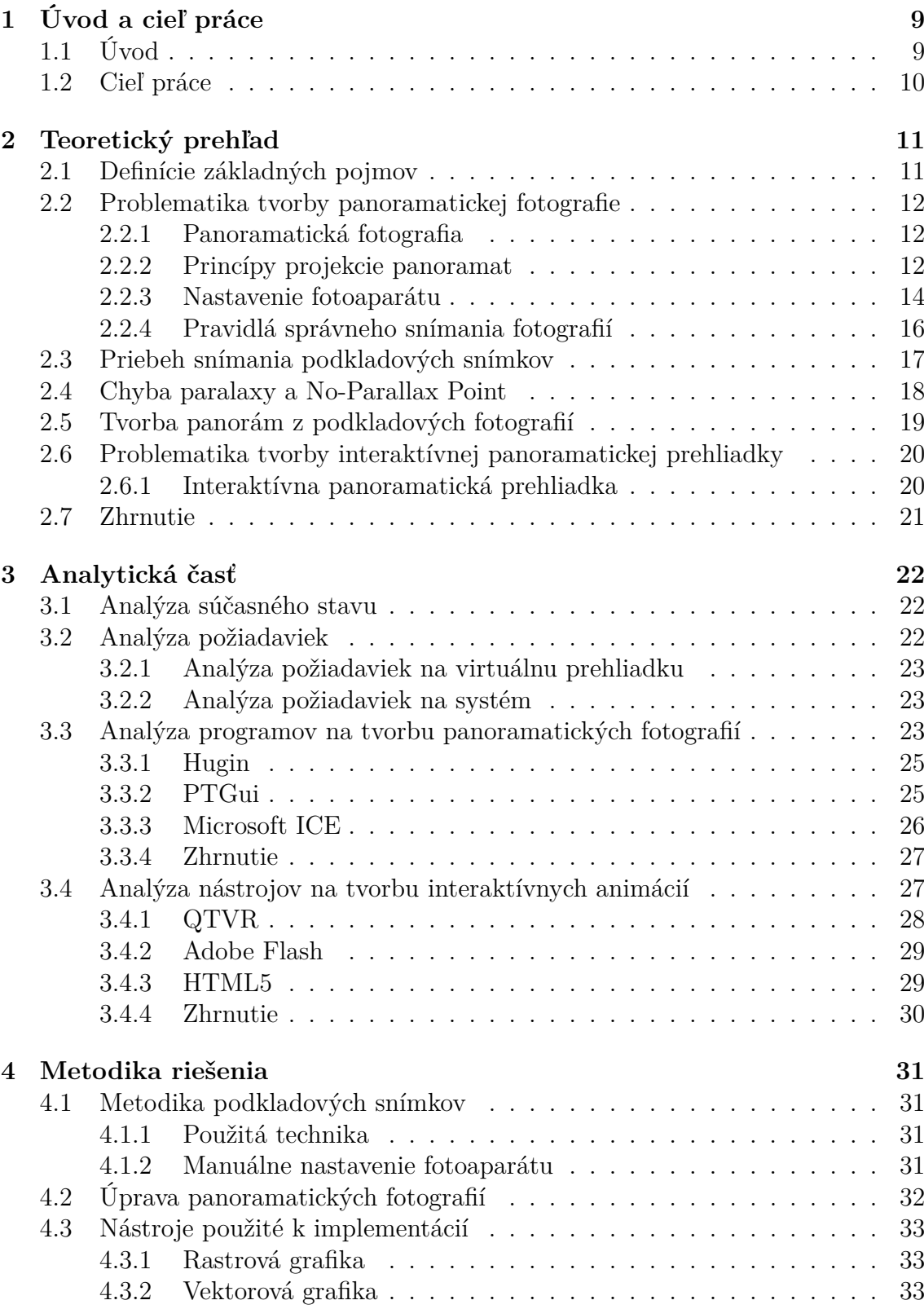

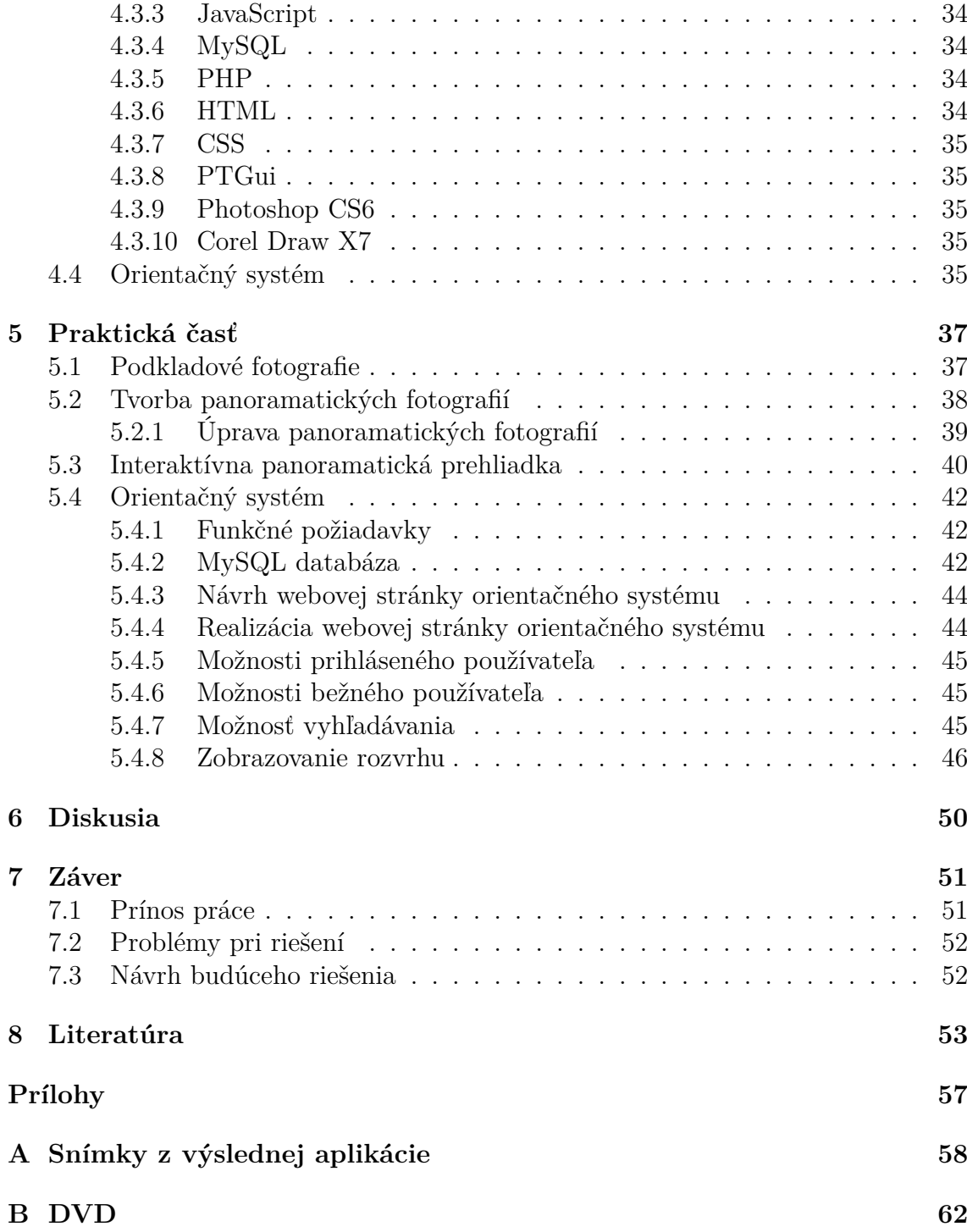

## **Zoznam obrázkov**

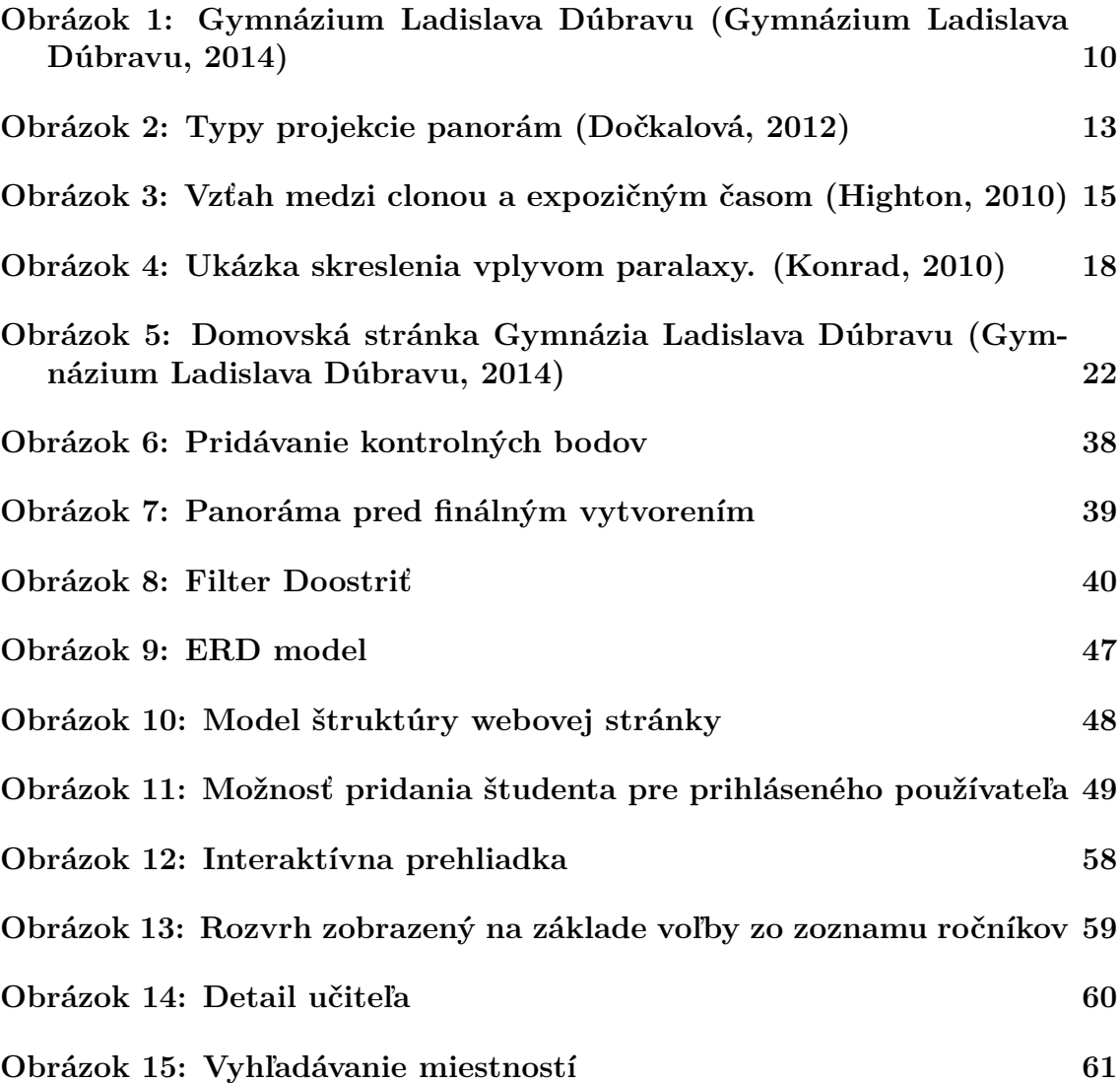

## **Zoznam tabuliek**

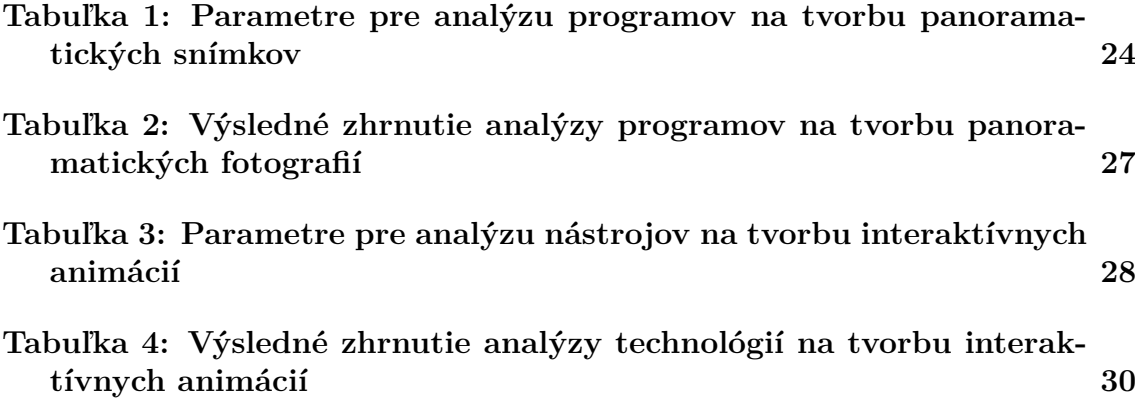

## **1 Úvod a cieľ práce**

## **1.1 Úvod**

Za posledných pár desiatok rokov došlo k búrlivému vývoju v oblasti tvorby webu. V dnešnom svete, kde sa všetky technológie stále viac modernizujú, existuje mnoho možností ako prezentovať určitý priestor prostredníctvom internetu.

Najznámejšou formou je šírenie fotografií, avšak táto forma nedáva ľudom pocit interakcie. Ďalšou alternatívou je vytvorenie interaktívnej panoramatickej fotografie alebo teda interaktívnej prehliadky. Interaktívna prehliadka predstavuje modernú interaktívnu technológiu, a pritom dátovo nenáročnú formu prezentácie. Jedná sa o vyobrazenie panoramatickej fotografie, ktorá obsiahne celý priestor tak, akoby ho dokázalo zachytiť ľudské oko, keby sa nachádzalo v bode uprostred. Webový prehliadač dáva možnosť používateľovi rozhliadnúť sa okolo seba a prezerať si detaily tak, akoby v danom priestore reálne bol. Interaktívna prehliadka zožala úspech najmä u tých, ktorí sa na určitých miestach nevedia dostatočne orientovať, a tým uľahčuje prehľadávanie jednotlivých miest. Ale tak, ako všetko, i táto webová technológia má svojich odporcov. Ich názor tkvie v tom, že takáto forma prezentácie môže mnoho ľudí uväzniť v ich domovoch, a vďaka tomu nemajú potrebu chodiť do spoločnosti. Všetko čo potrebujú ku svojej existencií si vedia zariadiť cez internet. Aj napriek tomu sa interaktívna prezentácia stáva u ľudí čoraz viac obľúbenou. Vďaka vývoju počítačových technológií, viac firiem dáva prednosť a priestor interaktívnym technológiam, ktoré sú nielen pre firmy originálnou propagáciou.

V tejto bakalárskej práci bolo zámerom vytvoriť webový orientačný systém doplnený o interaktívne panoramatické snímky pre Gymnázium Ladislava Dúbravu. Gymnázium sa nachádza na juhozápadnom Slovensku, v Dunajskej Strede, ktorá tvorí spojnicu medzi Bratislavou a Komárnom.

Gymnázium Ladislava Dúbravu bola jedenásťročná stredná škola, ktorej počiatok sa datuje od roku 1953. Postupom času vznikla stredná všeobecnovzdelávacia škola a v roku 1969 bolo zriadené gymnázium so štvorročnou formou štúdia. Na začiatku 90. rokov sa škola rozrástla o osemročnú formu štúdia so zameraním na cudzie jazyky.

Spočiatku sa škola delila o priestory školy s ďalším gymnáziom a na začiatku roka 2006 sa presťahovala do zrekonštruovaných priestorov. Prvýkrát vo svojej histórií má škola vlastné priestory, v ktorých môže lepšie rozvíjať svoje školské i mimoškolské aktivity (Gymnázium Ladislava Dúbravu, 2014). Nové priestory školy poskytujú príjemnejšie prostredie, kde sa študenti môžu vzdelávať a nadobúdať nové poznatky a vedomosti. Štúdium na gymnáziu, vzhľadom na svoju širokospektrálnosť a hĺbku, je najvhodnejšou prípravou na štúdium na akejkoľvek vysokej škole.

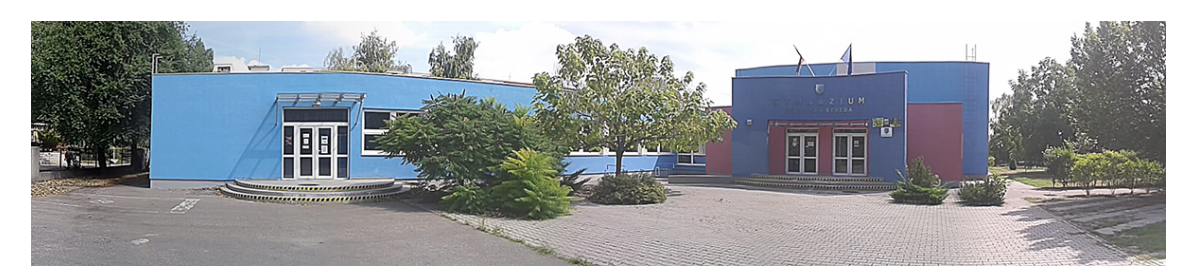

Obrázok 1: Gymnázium Ladislava Dúbravu (Gymnázium Ladislava Dúbravu, 2014)

## **1.2 Cieľ práce**

Cieľom mojej bakalárskej práce je navrhnúť a implementovať webový orientačný systém doplnený o interaktívne panoramatické snímky.

V tejto práci je potrebné oboznámiť čitateľa s tvorbou panoramatických snímkov, následným pretvorením do interaktívnej prehliadky a taktiež vytvorením orientačného systému. Záverom práce budú popísané problémy, ktoré sa vyskytovali pri písaní práce, možnosti rozšírenia, a taktiež jej praktické využitie.

## **2 Teoretický prehľad**

## **2.1 Definície základných pojmov**

Táto podkapitola obsahuje v krátkosti vysvetlené pojmy, ktoré sa používajú v tejto práci. Niektoré pojmy budú rozsiahlejšie popísané v ďalších kapitolách.

## **Panoramatická fotografia**

V dnešnej digitálnej dobe označuje širokouhlý záber získaný poskladaním jednotlivých snímkov vedľa seba (Dolejší, 2009, s. 7).

## **Interaktívna prehliadka**

Interaktívna prehliadka alebo taktiež panoramatická prehliadka je názov pre zobrazenie sférickej alebo cylindrickej projekcie. Vďaka tomuto zobrazeniu má pozorovateľ pocit, akoby sa nachádzal uprostred zobrazovanej scény (Johánek, 2006).

## **Expozičný čas**

Taktiež označovaná ako rýchlosť závierky. Doba, počas ktorej je závierka fotoaparátu otvorená, aby cez ňu mohlo prejsť svetlo prechádzajúce clonovým otvorom na senzor fotoaparátu (Kůs, 2014).

## **Clona**

Kruhový otvor umiestnený v strede objektívu fotoaparátu, ktorého priemer sa mení v závislosti na zvolenom clononovom čísle. Množstvo svetla, ktoré prejde clonou a zapisuje sa na čip fotoaparátu, je určené priemerom clony (Kůs, 2014). Veľkosť otvoru clony má vplyv na celkovú ostrosť snímku, na hĺbku ostrosti. Čím je otvor menší, tým sú lúče dopadajúceho svetla zo zachytávaného objektu užšie a jeho obraz je tak na výslednom snímku ostrejší. So vzrastajúcim zaclonením teda rastie aj hĺbka ostrosti (Chanas, 2009).

## **Citlivosť ISO**

Hodnota, pomocou ktorej sa určuje citlivosť senzoru na svetlo. Čím vyššia je hodnota ISO, tým fotoaparát rýchlejšie reaguje na svetlo, tzn. s vyššou hodnotou ISO sa dostáva do fotoaparátu viac svetla. Avšak zvýšenie hodnoty spôsobuje šum v obraze (Kůs, 2014).

## **Ohnisková vzdialenosť**

Vlastnosť každého objektívu, ktorá určuje veľkosť zorného pola. Určuje vzdialenosť šošovky od snímača digitálneho fotoaparátu v milimetroch, aby sa na ňom všetky vzdialené predmety zobrazili ostro. Platí, že čím väčšia je ohnisková vzdialenosť, tým sa zdá byť väčší zobrazovaný obrázok a naopak (Highton, 2010).

#### **Vyváženie bielej**

Funkcia, ktorá eliminuje množstvo teploty svetelného zdroja, aby bolo podanie farieb reálne. Umožňuje nasnímať fotografie v správnych farbách, resp. v správnej farebnej teplote pri rôznych druhoch prirodzeného i umelého osvetlenia. Vyváženie bielej sa na fotoaparáte nastavuje pomocou prednastavených scén (slnečno, tieň, zamračené) alebo taktiež manuálnym nastavením (Srnec, 2008).

#### **Paralaxa**

Jav, ktorý spôsobuje zjavné posúvanie objektov v popredí vzhľadom k objektom v pozadí pri pohľade z rôzneho uhlu (Nodalninja, 2013).

#### **Kontrolné body**

Body v dvoch geometricky rozdielnych obrazov, ktoré označujú rovnaké miesto – rohy okien, vrchol vežičky, a podobne (Srna, 2010).

## **2.2 Problematika tvorby panoramatickej fotografie**

#### **2.2.1 Panoramatická fotografia**

Slovo panoráma je odvodené z gréckeho slova pân (=všetko) a hòrama (=to, čo je videné), a preto značí obraz zobrazujúci neobvykle veľký uhoľ záberu. Najdôležitejšou charakteristikou panorám je veľkosť zorného pola (Mansurov, 2010).

Panoramatická fotografia je špeciálna technika fotografovania, ktorej cieľom je vytvorenie fotografií so širokým zorným uhľom. Avšak tento pojem je používaný aj na fotografie, ktoré majú širokouhlý formát. Presné vysvetlenie rozdielu medzi panoramatickým a širokouhlým formátom neexistuje. V dnešnej dobe sa panoramatická fotografia stáva čím ďalej, tým viac populárnou nielen medzi fotografmi, ktorí fotia krajiny, ale i medzi tými, čo sú zameraní skôr na architektúru. Pre panoramatickú fotografiu je špecifický obraz, ktorý má širší uhoľ záberu než je schopné zachytiť na jednej expozícií (Mansurov, 2010). Pozorovateľ je schopný sledovať pole, ktoré je široké 360 *◦* len v prípade, ak sa fyzicky otáča okolo vlastnej osi (Highton, 2010).

Panoramatické snímky sú vytvárané v oblasti digitálnych technológii prostredníctvom digitálnych zrkadloviek a špeciálnej techniky fotografovania a následne pomocou špecializovaných programov (Mansurov, 2010).

#### **2.2.2 Princípy projekcie panoramat**

Hoci spomenuté budú len tie najznámejšie, existuje mnoho projekcií, ktoré je možné z panorám vytvoriť.

Ako Jacobs C. opisuje vo svojej knihe, slovo projekcia sa používa k popisu prevedenia jednotlivých obrázkov tvoriacich panoramatické fotografie sofvérom tak, aby bol daný obrázok zobrazený realisticky na počítačovom monitore. Spojenie jednotlivých obrázkov má na starosti k tomu určená príslušná aplikácia, ktorá spojí jednotlivé obrázky a zobrazí ich v priestore. Faktom je, že panoramatický snímok môže mať rôznu šírku i výšku.

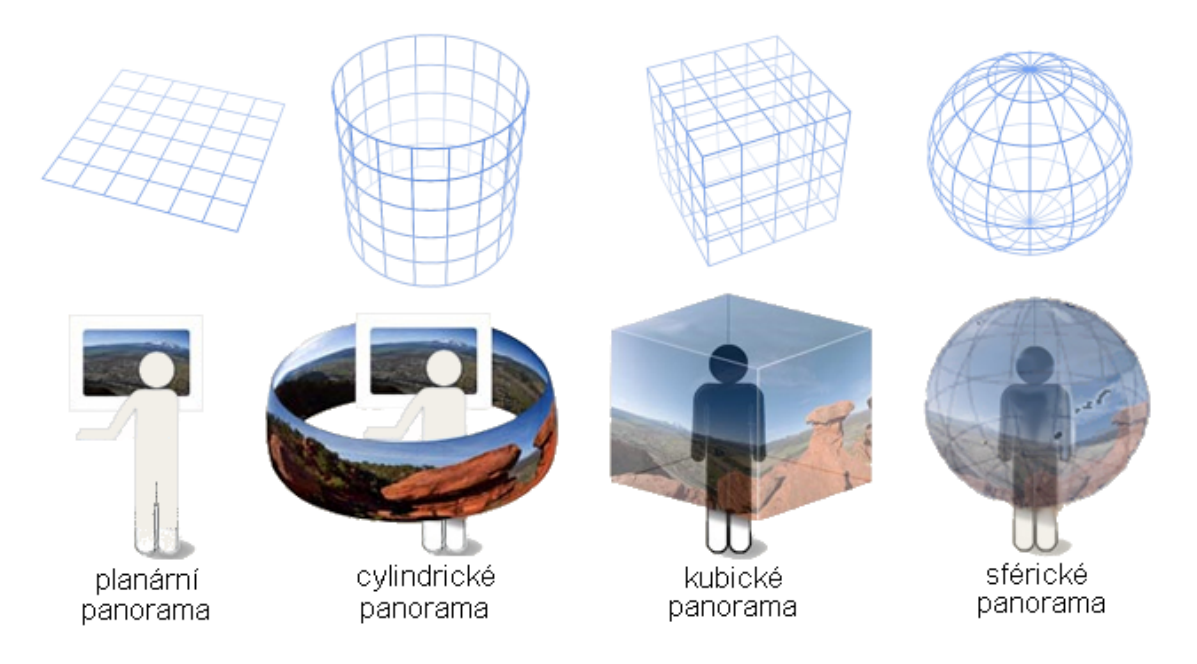

Obrázok 2: Typy projekcie panorám (Dočkalová, 2012)

## **Plošná projekcia**

Prostredie okolo nás sa môže zobraziť pomocou sférickej projekcie. Ale ak je potrebné vykresliť len časť z nej, tak sa použije plošná projekcia. Tento obraz sa vyobrazí na plochom povrchu. Plošná projekcia je vhodná pre vytvorenie čiastočných panorám, a preto sa používa pri spájaní malého počtu snímkov (Mordret, 2014).

## **Cylindrická projekcia**

Podstata spočíva v tom, že sa panoráma zvinie okolo valca a pozorovateľ nahliada na panorámu zo stredu tohto valca. Do šírky je priestor zobrazený v uhle 360°, teda obraz spojený v nekonečný pás. Obrázok je nepatrne konvexný, čo pomáha k tomu, aby to vyvolalo realistickejší dojem na pozorovateľa. Na rozdiel od sférickej projekcie, v cylindrickej panoráme chýba zenit a podstava. V závislosti od polohy myši sa panoramatická vrstva hýbe doprava alebo doľava (Jacobs, 2004).

### **Kubická projekcia**

Projekcia, ktorá tvorí základ pre sférickú panorámu. Rozdiel je v tom, že kubickú projekciu netvorí guľa, ale kocka. Avšak výsledný výstup vytvára dojem guľe. Princíp tejto tzv. *kocky* je v zložení 6 plošných obrazov. Táto projekcia sa javí lepšou voľbou z hľadiska úprav obrazu. V porovnaní so sférickou projekciou, kde by bol celkom problém deformovaný obraz upraviť, plošné obrazy nie sú nijak zakrivené, a preto je s nimi práca jednoduchšia. Po skončení úprav je editovaný obraz konvertovaný naspäť do celkového obrázku (Mordret, 2014).

### **Sférická projekcia**

Táto projekcia predstavuje celkový uhoľ obzoru. Výsledkom tejto projekcie je sférická panoráma v pomere 2:1, kde šírka je presný dvojnásobok výšky. Je to logické, pretože obraz pokrýva 360° horizontálne a 180° vertikálne. Horná a dolná časť guľovej plochy bude trocha zakrivená, čo ale býva u tejto projekcie normálne (Mordret, 2014).

### **2.2.3 Nastavenie fotoaparátu**

Dolejší T. vo svojej knihe vysvetľuje, že najčastejším spôsobom, akým vznikajú panoramatické fotografie je skladanie jednotlivých záberov vedľa seba. Z toho logicky vyplýva, že jednotlivé snímky by sa mali od seba čo najmenej líšiť.

Aby boli všetky podkladové snímky pre panorámu expozične rovnaké, je potrebné si pred začatím snímania naštudovať pár potrebných informácií. Tieto znalosti môžu prispieť ku kvalitnejšiemu nasnímaniu záberov. Z tohto dôvodu je potrebné dodržiavať určité pravidlá týkajúce sa nastavenia fotoaparátu. V prvom rade ide o správne nastavenie parametrov fotoaparátu. Pri fotografovaní podkladových snímkov je potrebné použiť manuálny režim.

#### **Manuálne nastavenie expozičného času**

Fotograf sa pri snímaní podkladových snímkov vo väčšine prípadov stretne s väčším dynamickým rozsahom, čo znamená rozdiel medzi najsvetlejšou a najtmavšou oblasťou fotografie. Preto je náročné nechať nastavenie expozičného času počas celého snímania rovnaké. Expozičné hodnoty je potrebné zvoliť opatrne tak, aby čo najviac vyhovovali budúcej panoráme. Na základe informácií z expozimetru je možné meniť hodnoty medzi susednými snímkami, a tak nastaviť vhodné expozičné hodnoty pre danú konkrétnu snímanú scénu (Dolejší, 2009, s. 62).

#### **Manuálne nastavenie clony**

Pri použití manuálneho režimu sa nastavuje clona a čas uzávierky tak, aby fotografie vyšli dobre exponované. Pravdepodobne bude expozimeter ukazovať na stupnici kompenzácie expozície hodnotu príliš vľavo alebo vpravo. To naznačuje príliš svetlé či tmavé fotografie. Na základe toho pohybujeme clonou alebo expozíciou tak, aby sa ukazovateľ dostal uprostred stupnice. Pre podkladové snímkov pre panoráma sa používajú vyššie clonové čísla (f/5.6 až f/8) na dosiahnutie vysokej hĺbky ostrosti (Dolejší, 2009, s. 118).

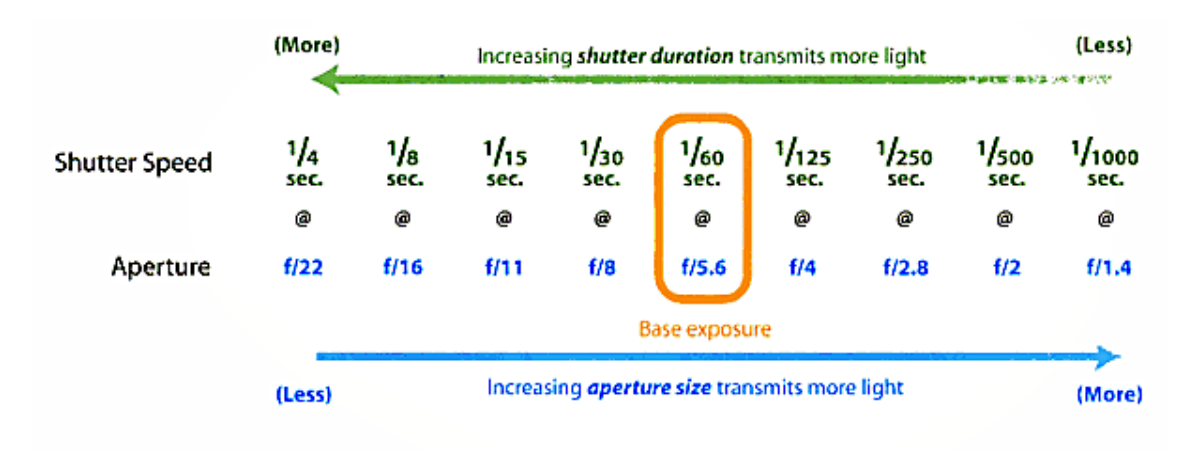

Obrázok 3: Vzťah medzi clonou a expozičným časom (Highton, 2010)

Ako je možné odvodiť z obrázka 3, pri zmenšení expozičného času z 1/60s na 1/30s sa zdvojnásobí svetlo, ktoré dopadá na snímač. Aby sa vykompenzovalo toto zvýšenie, tak je potrebné znížiť nastavenie clony o jednotku, tzn. z f/5.6 na f/8 (Highton, 2010). Čím menší je clonový otvor, tým musí byť dlhší expozičný čas a naopak. Čím kratší je expozičný čas, tým musí byť clonový otvor väčší (Kůs, 2014).

#### **Manuálne nastavenie citlivosti ISO**

Citlivosť ISO sa doporučuje ponechať na nižšej hodnote (do ISO 400), aby panorámu neznehodnotil šum (Dolejší, 2009, s. 118).

#### **Manuálne nastavenie ostrenia**

Nastavenie zaostrenia by malo byť nastavené na tzv. hyperfokálnu vzdialenosť, pri ktorej bude ostré celé prostredie od nekonečna do veľmi blízkeho bodu. Automatické zaostrenie sa doporučuje len v prípade extrémne zlých svetelných podmienkach (Vršinský, 2014).

#### **Vyváženie bielej**

Vyváženie bielej sa kalibruje buď na konkrétne osvetlenie alebo sa môže použiť prednastavený režim zodpovedajúci prostrediu, ktoré je snímané (napr. slnečno) (Dolejší, 2009, s. 118).

#### **Ohnisková vzdialenosť**

Úroveň ohniskovej vzdialenosti závisí od snímanej scény. Dôležité je pri snímaní podkladových snímkov ohniskovú vzdialenosť nemeniť. Platí, že čím je ohnisková vzdialenosť nižšia, tým je širší uhoľ záberu (Highton, 2010).

#### **2.2.4 Pravidlá správneho snímania fotografií**

Fotenie interiéru má veľmi zásadnú technickú prekážku, a to stiesnený priestor. Preto je dôležité sa pri fotografovaní podkladových snímkov naučiť a hlavne dodržiavať niektoré dôležité postupy, ktoré pomôžu k dosiahnutiu čo najlepších výstupov.

#### **Panorámy snímané zo statívu**

Snímky získané z fotoaparátu, ktorý je upevnený na statív budú ostrejšie. Statív dbá na to, aby prístroj zostal v kľude a nehýbal sa. Ďalšou výhodou snímania pomocou statívu je rovný horizont. Objekty nebudú nasnímané nakrivo. K tomuto však prispeje kontrolovanie vodováhy, ktorá je u niektorých statívov ich súčasťou (Kelby, 2007, s. 8).

#### **Rovnaké nastavenie manuálnej expozície počas snímania**

Pri snímaní objektov, je možné použiť buď režim panorama, ak ním fotoaparát disponuje, alebo v druhom prípade manuálne nastavenie fotoaparátu. Pred začatím fotografovania je však potrebné nastavenie fotoaparátu príspôsobiť v závislosti od snímanej scény. Toto nastavenie sa doporučuje nemeniť počas celého snímania. O správnom nastavení fotoaparátu je viac popísané v kapitole 2.2.3.

#### **Prekrývanie susedných fotografií**

Vďaka prekrývaniu sa podkladové snímky neporovnateľne lepšie skladajú. Je možné povedať, že panorámu z fotografií, ktoré sa neprekrývajú, nie je možné pospájať. Pri prekrývaní podkladových snímkov veľmi záleží na snímanej scéne. Prakticky platí, že ak je snímaná krajina, kde sú objekty približne v rovnakej vzdialenosti, potom stačí zhruba 20% prekrytie. Ale ak sú objekty snímanej scény v rozdielnej vzdialenosti, tak by prekrytie malo byť 50 % a viac (Dolejší, 2009, s. 49).

Taktiež záleží na použitej ohniskovej vzdialenosti. Platí pravidlo, že čím širokouhlejší objetív je použitý, tým viac by sa podkladové snímky mali prekrývať. A to z dôvodu, že širokouhlejší objektív produkuje tzv. súdkovité skreslenie. Toto skreslenie je viditeľné na okrajoch a rohoch snímku, preto prekryv môže byť i o 50 %, aby sa pri spájaní snímkov nemohlo prejaviť (Dolejší, 2009, s. 50).

Vzdialenosť snímaných objektov od objektívu hraje veľmi dôležitú úlohu. Čím bližší je fotografovaný objekt, tým je potrebné väčšie prekrytie fotografií. Odôvodnenie väčšieho prekrytia je skreslenie perspektívy. (Dolejší, 2009, s. 50).

V neposlednom rade je taktiež dôležitá použitá technika. V závislosti na predchádzajúcich dvoch faktoroch, pri fotografovaní z ruky je doporučený prekryv aspoň 40 %, pretože je takmer isté, že s fotoaparátom bude hýbnuté. Pri použití bežného statívu môže byť prekryv menší a s panoramatickou hlavou je dovolené len 20% prekrytie (Dolejší, 2009, s. 51).

#### **Snímanie na zvislý formát**

Podstata metódy zvýšenia uhlu záberu je vo fotografovaní podkladových snímkov vo vertikálnej orientácii. Je pravda, že bude potrebné nasnímať viac fotografií, ale okraje nebudú tak zdeformované a panoráma bude vyzerať lepšie. Je to výhodná technika, ktorá sa využíva tam, kde je potrebné zvýšiť zorný uhoľ záberu. Takto nasnímané podkladové snímky budú spájané v ich dlhšej strane (Dolejší, 2009, s. 68).

#### **Premyslenie si snímanej scény**

Pri snímaní podkladových snímkov je nesmierne dôležité si dopredu premyslieť, čo bude panoráma obsahovať. V praxi je možné použiť nasledujúce pravidlo. Horná hrana panorámy by mala byť aspoň tak vysoko, ako vysoko je najvyšší objekt, ktorý bude snímaný. Platí to i v opačnom prípade. Nedodržanie týchto pravidiel by smerovalo k vytvoreniu panorámy, ktoré by obsahovalo bud veľký schod, alebo by bolo treba fotografiu príliš orezať (Dolejší, 2009, s. 70).

#### **Otáčanie fotoaparátu v nulovom bode**

Otáčanie v bode bez paralaxy je možno taktiež pomenovať i ako otáčanie okolo osy spustenej cez šošovku fotoaparátu (Nodalninja, 2013). Tým zabraňuje vzniku obrazovým chybám na fotografiách z dôvodu inej pozície sledovanej scény. Toto pravidlo má významnejšiu váhu pri snímaní interiérov. Skreslenie fotografií je pri snímaní krajín menej badateľné (Dolejší, 2009, s. 40).

## **2.3 Priebeh snímania podkladových snímkov**

Dolejší T. taktiež opisuje, že na dosiahnutie najlepších výsledkov je potrebné premýšlať o panoráme už počas snímania, a k tomu prispôsobiť i štýl fotografovania podkladových snímkov. Nie je dobré sa do fotografovania vrhnúť bez rozmýšlania, pretože následne by bolo nutné vady na obrazoch upraviť, čo ale znamená prácu naviac, ktorá zdržuje pri tvorbe panorám. Postup snímania zdrojových snímkov je celkom jednoduchý a pre všetky snímky rovnaký:

- 1. Najprv je potrebné nastaviť nastavenia fotoaparátu a umiestniť statív s fotoaparátom na určené miesto, odkiaľ bude scéna snímaná.
- 2. Následne sa vyberie správna kompozícia a stlačí sa spúšť.
- 3. Posunutie kompozície zmenením uhlu záberu fotoaparátu a znova stlačenie spúšte.
- 4. Opätovné posunutie kompozície a stlačenie spúšte sa opakuje dovtedy, pokiaľ nie je nasnímaná celá scéna.
- 5. Po skončení snímania je potrebné nastaviť expozičné hodnoty pre ďalšiu fotografovanú scénu.

Tento uvedený postup sa opakuje, kým nie sú nasnímané všetky scény, ktoré majú tvoriť podkladové snímky.

## **2.4 Chyba paralaxy a No-Parallax Point**

Paralaxa je pojem označujúci uhoľ, ktorý zvierajú dve priamky vedúce z rôznych dvoch bodov v priestore k jednému spoločnému bodu (Dolejší, 2009, s. 39). Taktiež je označovaný ako uhlový posun spôsobený perspektívnou projekciou vnímanej scény (Vršinský, 2014).

Chyba paralaxy (ang. parallax error) sa vo fotografickom priemysle popisuje ako chyba geometrie obrazu, ktorá vzniká v dôsledku rotácie fotoaparátu pri panoramatickom fotografovaní okolo nesprávneho bodu (Vršinský, 2014). Pri fotografovaní vzdialenejších krajín je paralaxa nepostrehnuteľná, ale pri snímaní interiéru sa jej riešeniu nedá vyhnúť. Vzniká hlavne pri rotovaní fotoaparátu na statíve bez použitia panoramatickej hlavy, pretože fotoaparát sa otáča len okolo svojej osi závitu na statíve. Vďaka tomu, že sa fotoaparát posunie do strany je scéna snímaná stále z iného miesta. To znamená, že blízke objekty sú na fotografiách rôzne posunuté voči pozadiu, ako je možné vidieť na obr. 4.A a 4.B. Prejavuje sa na celej ploche fotografie, a tým spôsobuje nepríjemné komplikovanie pri spájaní fotografií(4.C) (Dolejší, 2009, s. 40). Softvér, ktorý je použitý na spájanie panorám, nie je schopný správne určiť kontrolné body (Doboš, 2008). Výsledok správne nasnímaných snímkov je možné vidieť na obrázku 4.F.

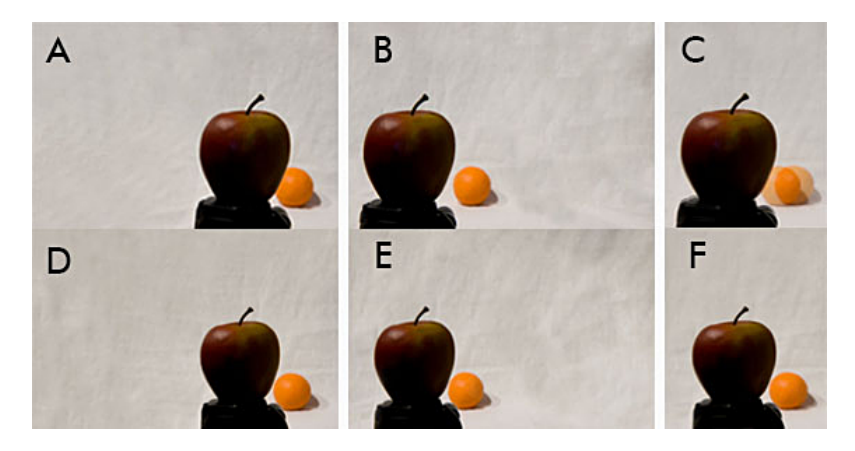

Obrázok 4: Ukázka skreslenia vplyvom paralaxy. (Konrad, 2010)

Napriek tomu, že je skreslenie vplyvom paralaxy celkom nepríjemná vec, dá sa vyriešiť (Dolejší, 2009, s. 41). Riešenie tohoto problému je v rotovaní fotoaparátu okolo ohniska sústavy, teda miesta, kde sa svetelné lúče pretínajú a vytvárajú tak otočený virtuálny obraz na matnici. Aby sa zabránilo nezrovnalostiam na jednotlivých snímkoch, je potrebné fotoaparátom otáčať okolo bodu, kde sa nachádza clona objektívu (Doboš, 2008). Vstupná clona je rozdielna u každej šošovky a mení sa v závislosti od ohniskovej vzdialenosti. Tento bod je nazývaný ako *No-parallax point* (bod bez paralaxy), často vo fotografickej literatúre mylne nazývaný ako *"nodal point"* (uzlový bod). Je to miesto, kde sa svetlo láme predtým než dopadne na obrazový snímač (Nodalninja, 2013).

Dolejší T. vo svojej knihe popisuje riešenie problému tohto skreslenia pomocou použitia panoramatickej hlavy. Je to zariadenie, ktoré sa používa pre získanie podkladových snímkov pre panorámy. Panoramatická hlava sa upevňuje na hlavičku statívu. Jej použitím sa dokáže jednoducho eliminovať vznik obrazového skreslenia, pretože umožňujú rotovať fotoaparátom okolo bodu bez paralaxy. Po nasadení panoramatickej hlavy na hlavičku statívu sa fotoaparát nastaví na snímanú scénu a pomocou držiaka sa upevní panoramatická hlava vo vertikálnej orientácií. Nastaví sa vhodná ohnisková vzdialenosť. Pomocou dvoch posuvníkov sa napozicuje fotoaparát tak, aby pri otáčaní do strán nevzniklo žiadne skreslenie, ale aby prechádzala bodom bez paralaxy. Tým sa docieli nulové skreslenie obrazu vplyvom paralaxy.

#### **2.5 Tvorba panorám z podkladových fotografií**

Akonáhle sú nasnímané podkladové snímky, môže sa začať s tvorbou panorám.

Existujú 2 spôsoby, ako spájať podkladové snímky do panorám. Buď pomocou špeciálneho programu na spájanie panorám, alebo ručným skladaním v grafickom editore, ktorý vie pracovať s vrstvami (Dolejší, 2007).

Automatické skladanie fotografií prostredníctvom špecializovaného softvéru je relatívne jednoduchý a pohodlnejší spôsob spájania fotografií. Avšak rýchlosť a kvalita zlepenia snímkov záleží od mnohých faktoroch, a to hlavne od kvality nasnímaných podkladových snímkov, a taktiež kvalita samotného sofvéru. Princíp používania týchto programov nie je komplikovaný. Fotografie je potrebné vedľa seba naskladať tak, aby na seba nadväzovali. Softvérové spájanie panorám je založené na párovaní kontrolných bodov. Je možné si ich predstaviť ako diery, cez ktore sa pri spájaní natiahne niť rovnako, ako keď sa šije látka. Ak sa teda vytvorí dostatočne veľa a vhodne rozmiestnených bodov, v ktorých sa spájajú významné miesta, ako sú rohy okien, línie stĺpov a podobne, tak sa program pokúsi pomocou viacnásobnej optimalizácie tieto body spojiť a okolie prispôsobiť tak, aby vytvorilo jednoliaty celok (Doboš, 2008). Následne sa klikne na tlačidlá, ktoré vytvoria výslednú panorámu. Na trhu je množstvo programov, ktoré slúžia na tvorbu panorám. Z tých známejších sú to Hugin, PTGui, Zoner Panorama Maker alebo Autostich (Dolejší, 2007).

Ak sa jedná o ručné lepenie snímkov s cieľom kvalitného výstupu, tak je vhodné skôr pre profesionálnejšieho používateľa než pre začiatočníka. Postup práce ručného lepenia spočíva z poskladania podkladových snímkov vedľa seba tak, aby na seba čo najlepšie nadväzovali a pomocou práce s vrstvami sa upravujú viditeľné prechody medzi jednotlivými snímkami. Panorámy vytvorené ručným lepením fotografií je možné vytvoriť v akomkoľvek pokročilejšom grafickom editore, ako je Adobe Photoshop, GIMP, Corel a podobne (Dolejší, 2009, s. 125).

## **2.6 Problematika tvorby interaktívnej panoramatickej prehliadky**

#### **2.6.1 Interaktívna panoramatická prehliadka**

Johánek, D. popisuje virtuálne prehliadky ako veľmi modernú a efektívnu formu propagácie. Využívajú 360° panoramatickej projekcie a interaktívneho zobrazenia.

Hlavnou výhodou je, že narozdiel od plochej fotografie si používateľ spraví presnejšiu predstavu o danej scéne vďaka reálnemu spôsobu zobrazenia. Behom krátkej panoramatickej prehliadky sa používateľ dozvie viac informácií, a to jednoduchšou a zábavnejšou formou. Ich originalita spočíva v dynamickosti prezentovaných scén. A takisto znižuje priame náklady, ktoré by boli spojené s osobnou prehliadkou návštevníkov.

#### **Tvorba panoramatickej prehliadky**

Prvým krokom je rozhodnutie o počte nasnímaných scén a premyslenie si podoby budúcej panoramatickej prezentácie. Jednotlivé scény môžu byť rozmiestnené tak, že pozorovateľovi umožňujú plynulý prechod z jednej scény do druhej (Johánek, 2006).

Ďalšou formou je zobrazenie tých najzaujímavejších miest objektu bez náväznosti medzi scénami. Do jednotlivých scén sa používateľ dostane kliknutím na oblasť v mape. Počet prehliadok je v takomto prípade daný jednoducho počtom prezentovaných miest. Po tomto uvedomení, nasleduje nasnímanie scén objektu. Scény sú fotografované zo statívu najčastejšie prostredníctvom digitálnej zrkadlovky so širokouhlým objektívom, upevneným do špeciálne presnej panoramatickej hlavy. Podľa typu a expozične komplikovanej scény sa líši počet fotografií exponovanej scény. Po tomto kroku je už známy prezentovaný objekt, a preto sa môže prístúpiť ku konzultácií funkčnosti virtuálnej prehliadky a jej vzhľadu (Johánek, 2006).

Spracovanie exponovaných snímkov je technicky i časovo najnáročnejší proces. Spájanie a korekcia prebiehajú prostredníctvom grafických softvérov a procedúr. Výstupom sú podklady virtuálnych scén, pripravené k ďalšiemu spracovaniu a umiestneniu na web (Johánek, 2006).

Finálnym krokom je začlenenie hotovej panoramatickej prehliadky do webových stránok. Vďaka priebežnej konzultácií sú známe požiadavky zadávateľa a následne sú spracované do webovej prezentácie (Johánek, 2006).

## **2.7 Zhrnutie**

V tejto kapitole bol čitateľ oboznámený s pojmami, ktoré sa týkajú tvorby panoramatickej fotografie a tvorby interaktívnej prehliadky. Boli mu doporučené nastavenia fotoaparátu, ale aj pravidla, ktoré by mali byť dodržiavané na dosiahnutie kvalitných panoramatických snímkov.

## **3 Analytická časť**

Gymnázium Ladislava Dúbravu, tak ako aj iné stredné školy, aj táto sa usiluje na trhu stredných škôl o získanie čo najlepších študentov. Táto snaha spočíva nielen v neustálom skvalitňovaní štúdia, ale i vo vylepšovaní ich propagačnej oblasti. Interaktívny orientačný systém bude jednou z inovácií ich reklamnej stránky školy.

## **3.1 Analýza súčasného stavu**

V súčasnosti Gymnázium Ladislava Dúbravu využíva webovú stránku, ktorá je dostupná na adrese www.gymds.sk.

Ako je možné vidieť na obrázku 5, webová stránka je zobrazovaná prevažne v modrej a sivej farbe, čo sú charakteristické farby pre túto školu. Domovská stránka sa skladá z 3 oblastí. Prvá oblasť je hlavička, na ktorej je zobrazené logo vytvorené z názvu školy, panorámy a portrétu Ladislava Dúbravu. Druhou oblasťou je vertikálne navigačné menu na ľavej strane a poslednou oblasťou je obsah zahŕňajúci dôležité informácie a aktuality.

Rozmiestnenie jednotlivých elementov je vytvárané prostredníctvom rámcov.

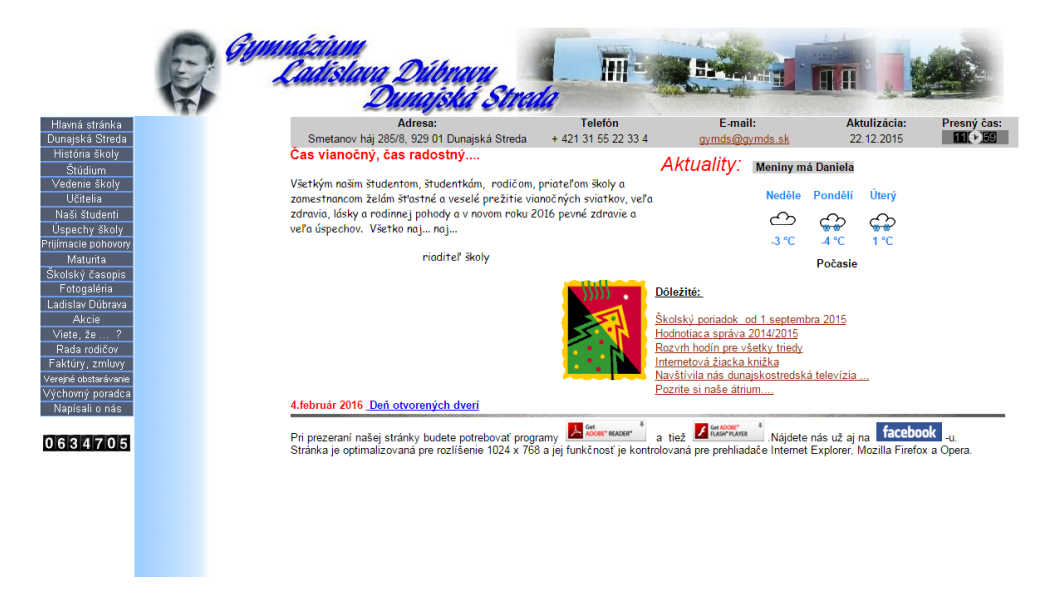

Obrázok 5: Domovská stránka Gymnázia Ladislava Dúbravu (Gymnázium Ladislava Dúbravu, 2014)

## **3.2 Analýza požiadaviek**

Pred samotným začiatkom realizácie výstupu, ktorý by slúžil pre potreby gymnázia, bolo potrebné si dohodnúť osobné stretnutie s riaditeľom školy, na ktorom boli zanalyzované a dohodnuté ciele a požiadavky, ktoré majú byť dosiahnuté.

Záverom stretnutia boli získané informácie o predstave interaktívneho orientačného systému a navrhovaného riešenia.

#### **3.2.1 Analýza požiadaviek na virtuálnu prehliadku**

Na základe dohody s vedením gymnázia by virtuálna prehliadka mala zahŕňať zobrazovanie prostredníctvom cylindrických panorám jednotlivých miestností. Panorámy budú reagovať na interakciu používateľa pomocou myši alebo šípkami na klávesnici. Nasnímané budú prevažne miesta, kde je najčastejší pohyb ľudí a takisto niektoré vybrané učebne a triedy prispôsobené výuke.

Každé nasnímané miesto bude obsahovať samostatnú panorámu. Jednotlivé panorámy vybraných miestností budú spojené do virtuálnej prezentácie a spracované do webovej aplikácie, v ktorej si používateľ bude môcť prezerať priestory prízemia a 1.poschodia. Používateľ si tak môže utvoriť presnejšiu predstavu o tom, ako vyzerajú jednotlivé priestory školy a pomôže mu k lepšej orientácií na škole.

Označenie jednotlivých miest, z ktorých si bude môcť používateľ jednotlivé prehliadky prezerať budú formou zobrazovania referenčných bodov na pôdoryse. Sú to v podstate označenia miest v priestore, z ktorých boli fotografované miestnosti.

#### **3.2.2 Analýza požiadaviek na systém**

Z dôvodu, že škola zatiaľ nedisponuje žiadnym systémom, bolo navrhnuté riešenie jeho vytvorenia. Na systém sa bude pozerať z hľadiska používateľa a z hľadiska admina.

Používateľ bude vedieť v systéme vyhľadávať a prezerať údaje o študentoch a učiteľoch. Systém bude zobrazovať rozvrh podľa používateľom vybraného ročníka a jeho súčasťou bude i vyhľadávanie a následne vyobrazenie hľadaných učební a kabinetov učiteľov na pôdoryse.

Na druhej strane sa admin bude môcť do systému prihlásiť a bude mať možnosti v systéme dáta pridávať, editovať a odstaňovať. Prihlasovacie údaje bude mať k dispozícií riaditeľ. Ním poverená osoba bude mať prístup do systému a bude môct dáta modifikovať. Systém bude obdobne súčasťou webovej aplikácie.

## **3.3 Analýza programov na tvorbu panoramatických fotografií**

Aby bolo možné vykonáť nasledujúcu analýzu, je potrebné si definovať určité parametre. Ku každému parametru bude priradená váha, ktorá vyjadruje dôležitosť daného parametru. Na základe týchto parametrov budú porovnávané programy na tvorbu panoramatických fotografií. Všetky programy zahrnuté v analýze boli testované na laptope ASUS N61Jq. Dôležitými parametrami sú procesor Intel Core i7 720QM s frekvenciou 1,6 GHz, grafická karta ATI Mobility Radeon HD5730 s 1 GB vlastnej pamäte, pamäťou 4 GB DDR3 1066 MHz a operačným systém Microsoft Windows 7 Professional.

### **Cena**

Suma, ktorou je vyjadrená hodnota programu. Niektoré programy sú ponúkané trial, avšak ich funkčnosť je obmedzenejšia než pri platených verziách, tzn. nebudú obsahovať toľko nástrojov ako platené licencie.

## **Výkon**

Pojem označujúci rýchlosť a kvalitu spájania jednotlivých snímkov do panorámy. Jedná sa o to, ako ľahko si program poradí s hľadaním kontrolných bodov pre jednotlivé pixely počas spájania snímkov, a ako dôkladne ich spojí.

## **Prehladnosť**

Dôležitosť tohto kritéria spočíva v tom, či ovládanie programu je prehľadné a intuitívne. Pre mnoho používateľov sú použiteľnosť a výkon najvýznamnejšími faktormi, pretože ich cieľom je čo najdôslednejšie spracovaný výsledok.

## **Podpora platforiem**

Schopnosť spustenia programu na rôznych platformách.

## **Jednoduchosť inštalácie**

Posledný parameter, ktorý sa berie do úvahy pri výbere programu. V podstate ide o problematiku inštalácie programu, tzn. či používateľ dokáže naištalovať program bez väčších problémov a taktiež bez rôznych doplnkových inštalácií.

Hodnotenie je formou priraďovania bodov k jednotlivým parametrom od 1 do 10, kde platí, že čím vyššie ohodnotenie, tým je program vhodnejší použiť pri tvorbe panoramatických fotografií pre interaktívny orientačný systém. Následne sa priradené body vynásobia percentami jednotlivých váh, ktoré sú priradené ku každému parametru. Výsledok určí najviac vyhovujúci program na tvorbu panoramatických fotografií na základe definovaných parametrov. Pre prehľadnosť priradených váh bola vytvorená tabuľka 1.

Tabuľka 1: Parametre pre analýzu programov na tvorbu panoramatických snímkov

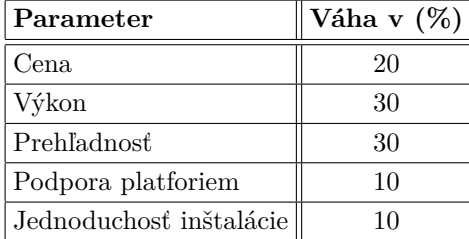

Existuje mnoho programov na tvorbu panoramatických fotografií, jednoduchších i profesionálnejších. Pre analýzu boli vybrané 3 z nich, a to Hugin, PTGui a Microsoft ICE. Tieto programy budú hodnotené podľa vyššie popisovaných kritérií.

#### **3.3.1 Hugin**

Často je pod pojmom Hugin označovaný celý program. Avšak pravda je, že Hugin tvorí len grafické používateľské rozhranie (GUI) pre balíčky voľne šíriteľných programov a knižníc (Srna, 2010).

Hugin je open-source softvér, ktorý je dostupný vo verziách pre Windows, Lunix, a takisto i pre Mac OS X v niekoľkých jazykoch vrátane češtiny (Srna, 2010).

Po spustení sa zobrazí nie úplne prívetivé používateľské rozhranie. Celý proces práce s týmto programom je formou sprievodcu. Pre výber fotografii je nutné kliknúť na *Načítať obrázky*, následne sa môže zvoliť typ šošovky, ohnisková vzdialenosť, násobič ohniskovej vzdialenosti. Tieto parametre sa však môžu nechať automaticky vyplnené. Druhým krokom je tlačidlo *Zarovnať*, kedy sa zarovnajú všetky vybrané fotografie a spoja sa do jednej. V prípade, že používateľ nie je spokojný s výslednou panorámou, existuje mnoho nástrojov, ktoré dokážu pomôcť vyriešiť určité znerovnalosti. Pokiaľ je používateľ s obrázkami v náhľade spokojný, na rade je spájanie. Stlačením tlačidla *Vytvoriť panorámu* sa vyvolá proces lepenia fotografii.

Negatívum, s ktorým sa používateľ môže stretnúť je horšia spojovacia schopnosť, kedy program často nevie určiť kontrolné body snímkov a používateľ musí zadať konkrétne kontrolné body ručne (Srna, 2010).

Hugin je celkom zložité naištalovať, pretože je závislý od mnohých knižníc a programov (Němec, 2007). V inštalačnom balíku nie je z dôvodov patentovaných obmedzení prítomný nástroj pre detekciu kontrolných bodov Autopano-sift-C. Zohnať jeho binárnu formu nie je jednoduché, nakoľko je dostupný len ako zdrojový kód, ktorý musí byť skompilovaný (Srna, 2010).

#### **3.3.2 PTGui**

Druhým porovnávaným programom je PTGui, ktorý patrí medzi pokrokové softvérové produkty na tvorbu a skladanie panoramatických fotografií. Pôvodne bol vyvinutý ako grafické používateľské rozhranie, ktorý tvorí základ pre Panorama Tools. Dostupný je pre operačný systém Windows a Mac OS X, vo verziách 32 a 64-bitov (Neopanoramic, 2013).

Cena je rozdielná v závislosti od varianty a účelu programu. V konečnom dôsledku je tento program je možné si zaobstarať od 79€ do 349€. Z ich domovskej stránky je možné si stiahnuť trial verziu alebo si zakúpiť licenciu na plnú verziu (grafika.cz, 2008).

Po inštalácii programu, ktorá je celkom bezproblémová sa spustia dve okná. Hlavné okno označené ako *Project Assistant* umožňuje používateľovi prostredníctvom troch krokov plne automatický *workflow*, teda proces načítania, lepenia a renderovania snímkov, z ktorých bude vytvorená panoramatická fotografia. V rovnakom okne, po kliknutí na tlačidlo *Advanced*, sa zobrazia rôzne nástroje, ktorým môže používateľ meniť parametre tak, aby bol s výstupom spokojný. V druhom okne sa edituje panoráma. Je to miesto, kde sa zobrazia všetky modifikácie panorámy, ktoré sa dosiahnu zmenou určitých vyššie spomínaných parametrov. Tak isto je možné manipulovať s celou panorámou alebo jednotlivými snímkami pomocou nástrojov v danom okne (Neopanoramic, 2013). Keďže je u jednotlivých nástrojov popísaná funkčnosť parametrov, práca s týmto programom je celkom prehľadná.

Výkon PTGui je chválitebný. Aj napriek tomu, že pri zložitejších panorámach alebo panorámach, ktoré trpia chybou paralaxy, má ťažkosti s nájdením kontrolných bodov, nakoniec ich dokáže rozumne spojiť. Program spojí jednoduchšie snímky s prehľadom za pár sekúnd. Pod jednoduchšími podkladovými snímkami sa rozumejú snímky, ktoré netrpia veľkou chybou paralaxy (Neopanoramic, 2013).

PTGui vytvára kvalitne spracované výstupy a poskytuje veľkú kontrolu pri spajaní snímkov do panoramatickej fotografie. Kvalita výstupov i rýchlosť procesu lepenia možno hodnotiť kladne. Pomocou určitých algoritmov, je program schopný vytvoriť panorámy, ktoré udržujú ostrosť švov medzi jednotlivými snímkami a vo finálnom výstupe sú neviditeľné. Tento program si určite nájde obľubu hlavne u ľudí, ktorí si potrpia na kvalitné spracovanie danej panorámy (Neopanoramic, 2013).

#### **3.3.3 Microsoft ICE**

Microsoft Image Composition Editor (ďalej Microsoft ICE) je program na tvorbu panoramatických fotografií od spoločnosti Microsoft Research (Neopanoramic, 2013).

Je dostupný v 32-bitových a 64-bitových verziách pre operačný systém Windows. Sústreďuje sa na mnoho automatických vstupných korekcií, vrátane vinetácie a expozičných úprav. Microsoft ICE využíva 3D akceleráciu, takže pri práci s týmto programom je nevyhnutné mať grafickú kartu s 3D akceleráciou (Neopanoramic, 2013).

Microsoft ICE je open-source softvér, a keďže je možné ho stiahnuť z akýchkoľvek stránok, ktoré ponúkajú programy na stiahnutie, jeho inštalácia je veľmi jednoduchá (Neopanoramic, 2013).

Práca s týmto softvérom je nenáročná. Po nainštalovaní sa zobrazí prehľadné, ba až príliš triviálne okno. Po vybraní snímkov, program ponúka pár nástrojov na úpravu panorámy. Väčšinou sú to nástroje, ktoré slúžia pre základnú úpravu panorámy pre používateľa, ktorý si rád spraví panorámu pre vlastné potešenie. Po všetkých zmenách, ktoré používateľ môže spraviť, aby bol s výstupom panorámy spokojný, renderuje panorámu tlačidlom *Export to disk*. Toto je ten bod, ktorým Microsoft ICE vyprodukuje finálnu panorámu (Neopanoramic, 2013).

Výkon tohto programu je celkom dobrý. Priemerný čas, za ktorý spojí jednoduchú panorámu je približne 30 sekúnd. Veľkosti výstupov sa počítajú v gigapixeloch, takže je veľká pravdepodobnosť, že rýchlo zaplnia pamäť počítača (Neopanoramic, 2013).

Microsoft ICE má vysoko interaktívne rozhranie pre tvorbu a úpravu panorám, čo umožňuje v tomto programe jednoduchšie vyladenie snímkov, než u iných softvéroch. Proces spájania snímkov je rýchlejší a výkonnejší skôr u jednoduchších panorám, pretože algoritmus pre spájanie snímkov vykazuje určité diskontinuity v určitých oblastiach, kde sú ostatné programy úspešné. Jednou z oblastí, v ktorých má tento program určitý deficit je spájanie švov medzi snímkami (Neopanoramic, 2013).

| Program                 | Hugin |                                                                                                    | PTGui |      | Microsoft ICE |      |
|-------------------------|-------|----------------------------------------------------------------------------------------------------|-------|------|---------------|------|
| Parameter               |       | $\text{Body}   \text{Body} \times \text{Váhy}   \text{Body}   \text{Body} \times \text{Váhy}   \text{Body}   \text{Body} \times \text{Váhy}  $ |       |      |               |      |
| Cena                    | 10    | 2.00                                                                                                    |       | 1.40 | 10            | 2.00 |
| Výkon                   | 6     | 1.80                                                                                                    |       | 2.40 | 3             | 0.90 |
| Prehľadnosť             | 6     | 1.80                                                                                                    |       | 2.10 | 6             | 1.80 |
| Podpora platforiem      | 8     | 0.80                                                                                                    |       | 0.80 |               | 0.40 |
| Jednoduchosť inštalácie | 5     | 0.50                                                                                                    |       | 0.80 | 8             | 0.80 |
| Celkom                  |       | 6.90                                                                                                    |       | 7.50 |               | 5.90 |

Tabuľka 2: Výsledné zhrnutie analýzy programov na tvorbu panoramatických fotografií

### **3.3.4 Zhrnutie**

V jednotlivých popisoch sú zhrnuté bližšie informácie o daných parametroch pre porovnávané softvéry. Na základe vykonanej analýzy sa dospelo k bodom, ktoré sú známe v tabuľke 2. Z výsledku je možné zhodnotiť, že najlepšou voľbou na tvorbu panoramatických fotografií bude použitie programu PTGui. Aj napriek tomu, že tento program má platenú licenciu, jeho investícia sa oplatí, pretože patrí medzi profesionálnejšie softvéry, ktorých výstupom sú kvalitné výsledky.

## **3.4 Analýza nástrojov na tvorbu interaktívnych animácií**

Využíva sa veľa moderných nástrojov, ktoré umožňujú zobrazovanie a vytváranie interaktívnych animácií. Rozdeľujú sa tri hlavné najčastejšie používané formáty, a to QTVR, Flash a HTML5. Analýza je vykonávaná na základe nasledujúcich parametrov. Ku každému parametru je priradená váha, ktorá vyjadruje dôležitosť daného parametru (tabuľka 3). Hodnotenie je rovnaké ako v prípade analýzy na tvorbu panoramatických snímkov, teda formou priraďovania bodov od 1 do 10, vynásobením bodov s váhami a následným sčítaním. Na tvorbu interaktívnych animácií bude použitý formát, ktorý bude mať najvyššie ohodnotenie.

#### **Kompatibilita**

Možnosť spustenia na mobilných zariadeniach a tabletoch.

#### **Inštalácia**

Nutnosť inštalácie softvéru pre spracovanie a následného zobrazenia scény.

#### **Podpora platforiem**

Rovnako, ako pri predchádzajúcej analýze, znamená schopnosť spustenia programu na rôznych platformách.

#### **Grafická vizualizácia**

Grafická vizualizácia zahŕňa plynulosť zobrazenia scén, možnosti pridávania aktívnych bodov, ktorými je možné prepínať medzi scénami, a taktiež aktuálnosť technológií.

#### **Režim celej obrazovky**

Možnosť zobrazovania scény na celú obrazovku. Vďaka tomuto režimu má používateľ väčší pocit interakcie.

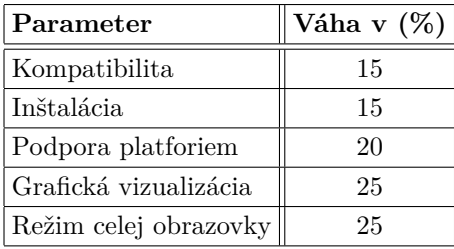

Tabuľka 3: Parametre pre analýzu nástrojov na tvorbu interaktívnych animácií

#### **3.4.1 QTVR**

Prvým opísaným formátom je QTVR. QuickTime Virtual Reality je obrazový formát vyvinutý spoločnosťou Apple Inc a používa QuickTime player a QuickTime plugin na internetových prehliadačoch (Mordret, 2014).

Virtuálne prehliadky a objekty sú 2 základné pojmy, ktoré sú dôležité pre VR (Virtual Reality) snímky. Na objekt je možné sa pozerať z viacerých uhľov, pretože daný objekt rotuje okolo svojej osy. Virtuálne prehliadky, na rozdiel od objektov, umožňujú prezeranie panorám ich rotáciou v 360 *◦* uhle, taktiež je možné ich približovať alebo odďalovať. Panorámy sa prevedú do formátov .MOV. Je podporovaná na platformách Windows a Mac. QTVR podporuje zobrazovanie scén na celú obrazovku. Umožňuje pridávanie aktívnych bodov, ktorými sa prepína medzi scénami (Arcsoft, 2015).

Táto forma prezentácie panoramatických snímkov, v dnešnej dobe, už nie je takou používanou, pretože ju začínajú nahradzovať modernejšie formáty a stáva sa zastaralou (Mordret, 2014).

#### **3.4.2 Adobe Flash**

Druhým porovnávaným spôsobom je Adobe Flash. Ako multimediálna platforma vyvinutá spoločnostou Adobe Systems sa Adobe Flash (predtým nazývaná ako MacroMedia Flash) stal veľmi populárnym spôsobom, akým sa na webové stránky pridávajú animácie, videá a interakcia.

Jednou z výhod je, že Flash poskytuje výborné grafické zobrazovanie a používa algoritmus na zobrazovanie grafického obsahu. Adobe Flash je podporovaný skriptovacím jazykom JavaScript (Nisani, 2014).

V dnešnej dobe sa Flash Panorama Player skôr používa na zobrazenie virtuálnej scény v 360 *◦* uhle. Je podporovaná na platformách Windows (Arcsoft, 2015). Na platformách Linux alebo Mac OS X pracuje veľmi pomaly, kedže nemá prístup ku grafickej karte. To znamená, že sa spracovanie grafiky vykonáva na procesori počítača, čím sa viditeľne aplikácia spomalí (Nisani, 2014).

Spôsob začlenenia objektov Flash do HTML stránky je buď priamo vložením tágov do kódu alebo druhým spôsobom ako spustiť panoramatickú prehliadku je prostredníctvom obrazových alebo textových odkazov. Druhá metóda sa používa v prípade zobrazenia konkrétnej panorámy na celej obrazovke. Podporujú vytváranie tzv. *hotspots*, ktorými je možné prepínať medzi scénami (Easypano, 2014).

Bolo preukázané, že Flash nepodporuje zobrazovanie na mobilných zariadeniach, a takisto nie je kompatibilný s dotykovým displejom. Na prehrávanie SWF súborov je potrebné naištalovať Adobe Flash (Nisani, 2014).

#### **3.4.3 HTML5**

Posledným porovnávaným spôsobom, ktorým je možné vytvoriť virtuálnu prehliadku je metódou HTML5.

HTML5 je skratka pre Hypertextový značkovací jazyk. Pomocou tejto technológie sa vytvárajú webové stránky. HTML5 podporuje pridávanie animácií, videoklipov a ďalšieho multimediálneho obsahu. Poskytuje atribúty umožňujúce vykresľovanie 2D tvarov. HTML5 je vyvíjaný mnohými vývojármi a je oveľa viac aktualizovaný než Adobe Flash alebo QTVR. HTML5 je taktiež podporovaný skriptovacím jazykom JavaScript (Nisani, 2014).

Jednou z hlavných výhod je, že HTML5 je schopné zobrazovať multimediálny obsah bez nutnosti inštalácie pluginov. HTML5 je kompatibilné s dotykovým displejom a je možné ho spustiť na akomkoľvek mobilnom zariadení i tabletoch. Podporuje zobrazovanie na platformách MAC OS X, Linux i Windows. Je preukázané, že beh HTML5 aplikácie na Windows a Linux je o 58 % rýchlejší v porovnaní s Adobe Flash (Polák, 2014).

Každým rokom narastá počet používateľov, ktorí sa pripájajú na internet cez mobilné zariadenia. Práve nárast týchto technológií vytlačil z webu flash animácie a nahradili ich animácie pomocou HTML5, CSS a JavaScriptu. Taktiež postupom času prehľiadače začínajú podporovať vlastnosti a prvky, ktoré sú obsiahnuté v HTML5. Podporuje zobrazenie na celej obrazovke. Nástroje, ktoré používajú technológiu HTML5 umožňujú pridávanie tzv. hotspots – aktívnych bodov, ktorými je možné prepínať medzi scénami (Easypano, 2014). Pre zjednodušenie práce s animáciami na webových stránkach vzniklo množstvo knižníc, frameworkov či pluginov (Polák, 2014).

Hoci JavaScript nie je taký jednoduchý jazyk, ako sa na prvý pohľad môže zdať, obsahuje rôzne prvky, ktoré ho činia tolerantnejším a lahšie pochopitelnejším menej skúseným programátorom. Pretože JavaScript nie je komplikovaný jazyk, nevyžaduje žiadne zvláštne vývojové prostredie k vytváraniu aplikácií. Môže byť písaný v akomkoľvek textovom editore, ktorý sa používa k písaniu kódu HTML a CSS. V spojení s webovými formulármi sa používa už dlho (Suehring, 2008).

Hoci Flash animácie podporuje mnoho funkcií a ich zobrazovanie panorám je vcelku dobré, vytvorenie panorám pomocou HTML5 prvkov, ktoré podporujú použitie jazyka JavaScript je pre používateľa výhodnejšie. Je to z toho dôvodu, že Adobe Flash nepodporuje zobrazenie na mobilných zariadeniach (Mordret, 2014).

Začlenenie funkcií JavaScriptu je celkom nenáročné, pretože je použitá knižnica určitého panoramatického prehľiadača a následne sú použité funkcie a metódy, ktoré ju podporujú.

| Program               | QTVR |      | Adobe Flash |      | <b>HTML5</b> |                                                                                                    |
|-----------------------|------|------|-------------|------|--------------|----------------------------------------------------------------------------------------------------|
| Parameter             |      |      |             |      |              | $\text{Body}   \text{Body} \times \text{Váhy}   \text{Body}   \text{Body} \times \text{Váhy}   \text{Body}   \text{Body} \times \text{Váhy}  $ |
| Kompatibilita         |      | 0.00 |             | 0.00 | 10           | 1.50                                                                                                    |
| Inštalácia            |      | 0.60 |             | 0.60 | 8            | 1.20                                                                                                    |
| Podpora platforiem    | 5    | 1.00 |             | 1.40 | 9            | 1.80                                                                                                    |
| Grafická vizualizácia | 3    | 0.75 |             | 1.50 | ,            | 1.75                                                                                                    |
| Režim celej obrazovky | 10   | 2.50 | 10          | 2.50 | 10           | 2.50                                                                                                    |
| Celkom                |      | 4.85 |             | 6.00 |              | 8.75                                                                                                    |

Tabuľka 4: Výsledné zhrnutie analýzy technológií na tvorbu interaktívnych animácií

#### **3.4.4 Zhrnutie**

Vo vyššie uvedených popisoch bola zhrnutá využiteľnosť jednotlivých formátov. Na základe analýzy boli priradené k jednotlivým parametrom určité body. Pre prehľadnosť bola vytvorená tabuľka 4, z ktorej je známe, že najvhodnejšou voľbou je použitie technológie HTML5 spolu s CSS a JavaScriptom.

## **4 Metodika riešenia**

### **4.1 Metodika podkladových snímkov**

#### **4.1.1 Použitá technika**

Keďže súčasťou tejto práce bolo nasnímanie podkladových snímkov pre cylindrické panorámy priestorov školy, je potrebné popísať techniku, ktorá bola použitá pre tento spôsob fotografovania.

Otázka z hľadiska výberu fotoaparátu znie, či je lepšie použiť digitálnu zrkadlovku alebo kompaktný fotoaparát. V prípade snímania podkladových fotografií, bola digitálna zrkadlovka jasnou voľbou, pretože poskytuje spravidla ďaleko lepšiu výkonnosť, kvalitu snímkov a takisto možnosti nastavenia než kompaktný fotoaparát. Záleží však i na skúsenostiach fotografa. Pravda je, že i s kompaktným fotoaparátom sa dajú nasnímať kvalitné podkladové snímky (Dolejší, 2009, s. 29). Dôležité je, aby mal prístroj možnosť manuálneho nastavenia expozičných hodnôt (Lukeš, 2013).

Dôležitou súčasťou výbavy je statív. Najlepšie taký, ktorý je vybavený vodováhou, možnostou aretácie v horizontálnom stave a s panoramatickou hlavou. Statív s vodováhou zaručí, že podkladové fotografie budú mať rovný horizont, tzn. výsledné fotografie nebudú rôzne naklonené a na výslednej panoráme nebudú vytvorené tzv. skoky medzi jednotlivými fotografiami (Dolejší, 2009, s. 31).

Sofistikovanejším riešením je použitie statívu s panoramatickou hlavou. Jedná sa o zariadenie, ktoré uľahčuje fotografovi snímanie podkladových snímkov tým, že umožňujú rotovanie fotoaparátu v ich tzv. no-parralax point, čím nedochádza k obrazovým chýbam, ktoré vznikajú skreslením vplyvom paralaxy (Dolejší, 2009, s. 45). Ako sa vysporiadať s problémom, ak sa vytvorí na fotografiách takéto skreslenie je opísané v kapitole 2.4.

Pri snímaní podkladových snímkov pre túto prácu bola použitá digitálna zrkadlovka CANON EOS D450 so širokouhlým objektívom Canon EF-S 18-55mm a statív bez panoramatickej hlavy. Z dôvodu deficitu panoramatickej hlavy boli priestory školy snímané len pomocou statívu.

#### **4.1.2 Manuálne nastavenie fotoaparátu**

#### **Clona**

Vzhľadom k tomu, že pri fotografovaní panoramatických snímkov interiéru sa zameriava na všetky snímané objekty, je potrebné sa uistiť, že je dobre nastavené clonové číslo, vďaka ktorému budú dobre zaostrené všetky snímané objekty. V závislosti na ohniskovej vzdialenosti, clonové číslo by malo byť nastavené na f/5.6 až f/8. Ak sa raz správne nastaví clonové číslo, tak sa expozičný čas nastaví v závislosti na ňom (Mansurov, 2010).

#### **Expozičný čas**

Nastavenie expozičného času závisí hlavne od nastavenia clony. Pokiaľ ide o nastavenie expozičného času, fotograf musí nájsť kompromis pre nastavenie, pretože by inak výsledná panoráma vykazovala príliš svetlé a príliš tmavé oblasti. Pre uistenie stačí, ak sa jemne stlačí spúšť a prejde sa od jedneho konca k druhému a je potrebné sledovať indikátor expozičnej úrovne, a následne nastaviť vhodný čas uzávierky tak, aby fotografie neboli príliš predexponované alebo poexponované. Prípadné jasové rozdiely môžu byť doupravené v rastrovom programe (Highton, 2010).

### **Citlivosť ISO**

Pri snímaní interiéru si treba dať pozor, aby bolo vypnuté automatické nastavenie citlivosti ISO, a nastaveniť ju na nižšiu úroveň v rozmedzí ISO 100 – ISO 200. Ak by bola citlivosť nastavená na vyššiu úroveň, fotografie by boli znehodnotené šumom (Mansurov, 2010).

#### **Zaostrenie**

Pri nastavení zaostrenia je vhodné najprv zamerať na vzdialený objekt, a potom prepnúť na manuálne nastavenie. Zaostrenie nie je potrebné meniť pred každou snímanou scénou (Mansurov, 2010).

#### **Vyváženie bielej**

Pretože na každej snímanej scéne sú rozdielné svetelné podmienky, vyváženie bielej je vhodné kalibrovať v závislosti na konkrétne osvietlenie. Prípadne je takisto možné použiť prednastavený režim (Vršinský, 2014).

#### **Ohnisková vzdialenosť**

Aby bol nasnímaný väčší uhol záberu, úroveň ohniskovej vzdialenosti bola nastavená na najnižšiu hodnotu. Dôležité je dodržať úroveň ohniskovej vzdialenosti, inak by na seba fotografie nenadväzovali (Dolejší, 2007).

## **4.2 Úprava panoramatických fotografií**

Podkladové fotografie budú nasnímané vo formáte RAW. Každopádne predtým, než budú panoramatické fotografie použité na internete, je potrebné vykonať ešte pár úprav. Najvhodnejšou voľbou sa javí použitie programu Adobe Photoshop. Tento grafický editor umožňuje profesionálnu úpravu digitálnych fotografií.

Prvou z úprav, ktorú je potrebné spraviť je primerané zmenšenie veľkosti panorám. Hlavným dôvodom zmenšenia veľkosti panoramatických fotografií je zníženie doby načítania webovej stránky. Veľkosť fotografií sa dá zmenšiť v akomkoľvek bitmapovom editore.

Následne bolo potrebné na panorámy aplikovať filter *Doostriť*. Tento filter sa nachádza v ponuke filtru *Zaostrenie* (Filter > Zaostrenie > Doostriť). Princíp práce tohto algoritmu spočíva v tom, že najde susedné body s určitým rozdielom hodnoty jasu a tento rozdiel este mierne zvýši podľa vopred určenej hodnoty. Tejto hodnote odpovedá nastavenie posuvníka *Miera*. Ďalšími posuvníkmi tohto filtru sú *Polomer*, ktorý určuje veľkosť okolia, s ktorým sa obrazový bod porovnáva a posuvník *Prah* vymedzuje aký veľký musí byť rozdiel medzi dvomi susednými tieňmi, aby na nich filter mobol byť aplikovaný (Lindner, Tůma, Myška, 2005, s. 128).

Na snímok s veľmi malými detailmi sa používa polomer 0,5 pixelov a vysoká miera v rozmedzi 300 % – 500 %. Pokiaľ je fotografia bez malých detailov, tak sa doporučuje nastavenie polomeru v hodnote  $1 - 3px$  a hodnoty miery na  $70\% - 200\%$ . U fotografiach s jemnými až väčšími detialmi je vhodne nastaviť hodnotu polomeru na 1 pixel a hodnotu miery na 100 % (Horký, 2012). Pokiaľ nie je na fotografií mnoho šumu, tak sa doporučuje nastavenie prahu na úroveň 0, na druhej strane ak je šum prítomný alebo po zaostrení je fotografia príliš zrnitá, tak je doporučená hodnota prahu v hodnote 1 – 5 (Lindner, Tůma, Myška, 2005, s. 128).

Vo všeobecnosti však platí, že neexistuje najvhodnejšie nastavenie doostrenia. Všetky doporučenia sú orientačné a stále záleží na konkrétom snímku. Najlepšie je vyskúšať si zaostrenie na vlastných fotografiach, kde je najlepšie vidno aplikované doostrenie.

## **4.3 Nástroje použité k implementácií**

K vytvoreniu orientačného systému a interaktívnej prehliadky školy bolo potrebné sa zoznámiť s nasledujúcimi nástrojmi.

#### **4.3.1 Rastrová grafika**

Rastrová grafika tvorí obraz na základe bodov usporiadaných v mriežke. Oblasť digitálneho umenia definuje mriežku ako množinu riadkov a stĺpcov obrazových bodov. Tieto body, inak nazvané aj pixely, predstavujú štvorce, ktoré vytvárajú jeden zjednotený obraz. Pixel je najmenší prvok v obraze. Každý obrázok je tvorený z niekoľkých pixelov a každý pixel má definovanú len jednu farbu. Neexistuje pixel, ktorý by obsahoval viac farieb. Rastre sa najčastejšie využívajú vo fotografickom priemysle. Adobe Photoshop alebo Corel Photo Paint sú programy, ktoré pracujú s rastrovou grafikou (Bauer, 2002).

#### **4.3.2 Vektorová grafika**

Princíp fungovania vektorovej grafiky je celkom odlišný od rastrovej. Vektorová grafika je tvorená z geometrických objektov, tzn. krivka, kruh, úsečka, štvorec, a podobne. Každý z týchto objektov sa dá vyjadriť matematickým vzťahom. Dôležitou vlastnosťou je spôsob vykreslenia. Objekty je možné rôzne deformovať, zväčšovať i zmenšovať bez straty kvality. Obraz sa vykreslí stále nanovo. S vektorovou grafikou sa dá pracovať v programoch Adobe Illustrator alebo Corel Draw (Bauer, 2002).

### **4.3.3 JavaScript**

Základom dynamického webu je práve JavaScript. Jedná sa o objektovo-orientovaný skriptovací jazyk, ktorého kód je vložený priamo do HTML súboru (Onofrej, 2015).

JavaScript je celkom samostatný dynamický jazyk, ktorý si našiel miesto vo webových prehliadačoch po celom svete, a ktorý umožňuje bohatšiu interakciu používateľov na webových stránkach aj webových aplikáciách (Zakas, 2009).

Disponuje niekoľkými objektmi, ktoré umožňujú kotrolu nad chovaním prehliadača. Ďalším dôležitým aspektom klientského JavaScriptu je jeho schopnosť pracovať s fomulármi HTML. Túto schopnosť zahŕňa objekt *Form*, prostredníctvom ktorých umožňuje čítať a zapisovať hodnoty vstupných prvkov (Flanagan, 2002, s. 8).

### **4.3.4 MySQL**

MySQL je skratka z angl. My Structured Query Language, čo znamená systém pre riadenie databázií. Patrí medzi najpopulárnejší relačný databázový server typu DBMS (Database Management System), ktorý je založený na jazyku SQL. Je šírený ako open-source. Najčastejšie sa MySQL používa v spojení so skriptovacím jazykom PHP, ktorý umožňuje prístup k uloženým dátam. Práca s týmto systémom sa dá využiť i v C, C++, Java, Perl, PHP, Python, Visual Basic alebo .NET. Pre správu MySQL databázy sa používa nástroj PhpMyAdmin. PhpMyAdmin je pokročilý nástroj pre kompletnú správu MySQL systému cez webové rozhranie, ktorý umožňuje vytváranie databázy, zálohovanie, vytváranie tabuliek, vkladanie, editáciu a mazanie záznamov v tabuľkách (Artic-studio, 2014).

#### **4.3.5 PHP**

PHP je voľne šíriteľný, populárny skriptovací programovací jazyk, ktorý umožňuje procedurálne alebo objektovo orientované programovanie. Je predovšetkým vhodný na programovanie klient-server aplikácii na strane servera. Má využitie najmä pri programovaní interaktívnych dynamických webových stránok alebo aplikácií. Kód v jazyku PHP je plne integrovaný do kódu jazyka HTML a z pohľadu používateľov je neviditeľný. Je možné ho písať taktiež ako samostatný program bez výstupu HTML. Jednou z výhod jazyka PHP je jeho relatívne jednoduchá a priamočiara syntax (Lacko, 2008).

#### **4.3.6 HTML**

HTML je značkovací jazyk, pomocou ktorého sa definuje význam obsahu a udeľuje sa webovým stránkam základná štruktúra (Castro, Hyslop, 2012, s. 15).

Najnovšou verziou tohoto jazyka je HTML5 zahrňujúci všetky značkovacie prvky, ktoré boli preddefinované pre jeho staršie verzie. Navyše obsahuje nové funkcie a vylepšenie už existujúcich funkcií, ktoré umožňujú webovým designérom byť v sémantike značkovania expresívnejší. Bol navrhnutý tak, aby fungoval na takmer akejkoľvek platforme (Goldsteinová, Lazaris, Weylová, 2011).

#### **4.3.7 CSS**

Kaskádové štýly sú štýlovací jazyk, ktorý popisuje ako sa má HTML značkovanie prezentovať (Goldsteinová, Lazaris, Weylová, 2011, s. 26). Šablóna štýlov je obyčajný textový editor obsahujúci jedno alebo viac pravidiel, ktoré prostredníctvom svojich vlastností a hodnôt určuje, ako by sa mali určité elementy zobrazovať (Castro, Hyslop, 2012, s. 19).

CSS3 je najnovšou verziou špecifikácie CSS, teda je rozšírením svojich starších verzií (Goldsteinová, Lazaris, Weylová, 2011, s. 26).

#### **4.3.8 PTGui**

PTGui je skratka Graphical User Interface for Panorama Tools. Patrí medzi softvérové produkty na tvorbu a spájanie panoramatických snímkov z bežných fotografií. Softvér je vytvorený pre platformy Windows a Mac OS X (Neopanoramic, 2013).

#### **4.3.9 Photoshop CS6**

Aplikácia Photoshop predstavuje komplexné riešenie úpravy fotografií, a to cez prehliadanie, rôzne úpravy až po výstup. Softvér je vyrobený spoločnosťou Adobe. Photoshop je najpokročilejší a najprofesionálnejší rastrový nástroj pre prácu s rastrovou grafikou (Schamberger, 2015).

#### **4.3.10 Corel Draw X7**

Grafický softvér Corel Draw X7 je najnovšou verziou vydanou spoločnosťou Corel Corporation. Je jednou zo šiestich aplikácií balíčka Corel Draw Graphics Suite X7. Aplikácia, ktorá slúži pre tvorbu vektorových ilustrácií (CorelDRAW, 2014).

## **4.4 Orientačný systém**

Nakoľko má byť systém súčasťou webovej aplikácie, najvhodnejším riešením implementácie je pomocou skriptovacieho jazyka PHP verzie 5.5, ktorý komunikuje so šablonovacím systémom Latte, čo je moderný framework, ktorý podporuje HTML5. Táto technológia spolupracuje s MySQL databázou. Samotná realizácia a testovanie bola uskutočňovaná pomocou prostredia WAMP, ktorý sa prevádzkuje na lokálnom serveri. Pre interakciu medzi JavaScriptom a HTML bola v určitých častiach kódu použitá knižnica JQuery. Vizuálna stránka aplikácie bola riešená pomocou kaskádových štýlov.

Interaktívna prehliadka bola vytváraná prostredníctvom formátu HTML5, ktorý vyšiel ako najlepší výsledok na základe vyššie vykonanej analýzy. Pri výbere nástrojov pre panoramatické zobrazovanie sa testovalo i prostredie PMVR, ktoré takisto zobrazuje panoramaticke snímky. Princíp fungovania spočíva v pridaní všetkých potrebných funkcií v softvéri a následného vyexportovania do HTML. Tento program sa javil ako nie moc efektívny, pretože všetko bolo prednastavené a nebolo možné prispôsobiť vizuálnu stránku interaktívnej prehliadky predstavám autora.

Následne bolo vybrané zobrazovanie pomocou knižnice Panorado. Toto zobrazovanie panorám je reprezentované prostredníctvom HTML5 canvas elementu, ktorý je rozšírený JavaScript knižnicou.

Canvas element je určený na vykresľovanie 2D grafiky. Veľkosť plátna sa zadefinuje v HTML kóde. Grafika vytvorená touto metódou je rastrová (Polák, 2014).

## **5 Praktická časť**

Praktická časť zahŕňa popis postupov aplikovaných pri tvorbe interaktívnych panoramatických snímkov a orientačného systému.

## **5.1 Podkladové fotografie**

Predtým než sa začalo so snímaním priestorov školy bolo dôležité si ujasniť, ktoré priestory budovy budú snímané. Budova školy nie je veľká, preto pripadá do úvahy spraviť virtuálnu prehliadku pre celú školu. Rovnako je dôležité si premyslieť, ako bude vyzerať výsledná panoráma vybraných priestorov.

Nasnímané boli predovšetkým priestory, kde sa najčastejšie pohybujú ľudia, a to aula, vchod, zborovňa, a aj okolie bufetu. Taktiež boli nasnímané špecializované učebne, ako sú biologická, fyzikálna, chemická učebňa a učebňa informatiky. V neposlednom rade bolo na každom bloku nasnímaná aspoň jedna trieda pre jednotlivý ročník. Pri výbere referenčných bodov sa naskytli mierne problémy, pretože v niektorých učebniach prebiehala výuka, takže to trocha ovplyvnilo výber tried, ktoré boli nasnímané. Bolo na dohode s učiteľmi, aby v čase, kedy žiaci nebudú vo svojich triedach, bola trieda uprataná a pripravená k snímaniu. Keďže počas hodín, nie je na chodbách gymnázia veľký ruch, tak nebol problém pri snímaní chodieb a auly.

Ďalším krokom bolo nachystať si zariadenie potrebné k snímaniu. Umiestniť statív na správne miesto v učebni, upraviť jeho výšku a nasadiť telo digitálnej zrkadlovky na hlavu statívu. Je dôležité, aby počas snímania nedošlo k jeho posunu. Pokiaľ je statív vybavený zabudovanou vodováhou, treba ju využiť a nastaviť tak, aby poskytoval vodorovný a pevný základ pre fotoaparát bez prípadneho naklonenia.

Nevyhnutným krokom je nastavenie fotoaparátu, ktoré prispeje ku kvalite nasnímaných fotografií. Správne nastavené hodnoty fotoaprátu bývajú často problémom. V závislosti od jednotlivých snímkov, je dôležité nastaviť hodnoty tak, aby každý snímok nebol príliš svetlý alebo príliš tmavý. Po spojení snímkov sa na panoráme nemôžu vyskytovať kontrastne bledé a tmavé oblasti. V každej vybranej učebni budú referenčné body zachytené zo stredu miestnosti.

Ak je statív pripravený, tak je potrebné od jedného kraja scény rotovať fotoaparátom a snímanú scénu prejsť cez hladáčik, a tým skontrolovať, či nejaký objekt nevyčnieva mimo hladáčika. V prípade, že je všetko v poriadku, treba upevniť všetky aretačné mechanizmy, ktoré by mohli zapríčiniť, že pri rotácii by fotoaparát mohol klesať. Ponechá sa len ten, ktorý zabezpečuje rotáciu fotoaparátu.

Aj napriek tomu, že pred snímaním boli naštudované potrebné poznatky o pravidlách snímania a nastaveniach fotoaparátu, zachytávanie jednotlivých scén bolo trocha náročné z toho dôvodu, že nebola k dispozícii panoramatická hlava. Aby sa minimalizovali skreslenia vplyvom paralaxy, otáčať fotoaparát bolo potrebné opatrnejšie. S vedomím deficitu panoramatickej hlavy, podkladové fotografie boli snímané s vyšším prekryvom. Jedna scéna tvorila približne 20 – 30 fotografií.

## **5.2 Tvorba panoramatických fotografií**

Keďže, ako už bolo spomínané, pri snímaní nebola použitá panoramatická hlava, vznik výskytu obrazovej chyby bol väčší, tak sa jedna scéna pre prípad snímala aspoň dvakrát.

Vybrané fotografie pre cylindrické panorámy boli naimportované do PTGui, ktorý vyšiel ako najlepšia voľba na základe analýzy, a následne sa fotografie pospájali do panorámy. V prípade, ak sa na panoráme zobrazili chyby medzi jednotlivými švami snímkov, bolo potrebné doplniť kontrolné body medzi susednými fotografiami a znova vykonáť spojenie. Ak bola panoráma bez rôznych vád (chyba paralaxy, nepodarené spojenie snímkov, a podobne), bola panoráma optimalizovaná. Proces optimalizácie sa opakoval kým bol na panoráme vytvorený jednoliaty obraz s neviditeľnym napojením snímkov.

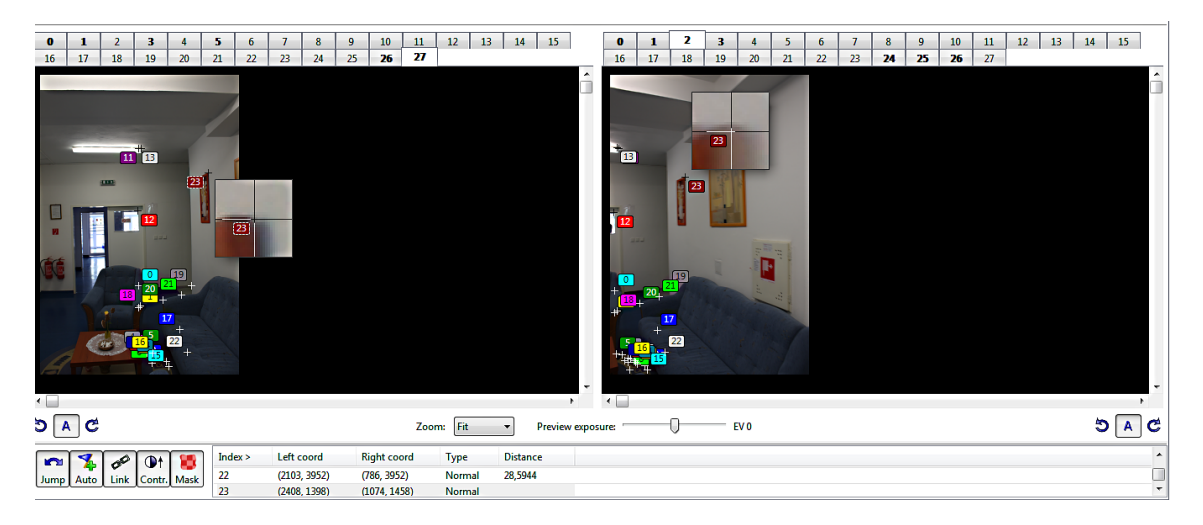

Obrázok 6: Pridávanie kontrolných bodov

V ďalšom kroku sa môže prejsť na finálne vytvorenie panorámy. Na obrázku 7 je možné vidieť panorámu, ktorá je správne spojená pomocou kontrolných bodov. V tejto fáze je pripravená na finálné vytvorenie. Výsledná panoráma je exportovaná vo formáte JPEG. Tento postup je aplikovaný na všetky nasnímané fotografie.

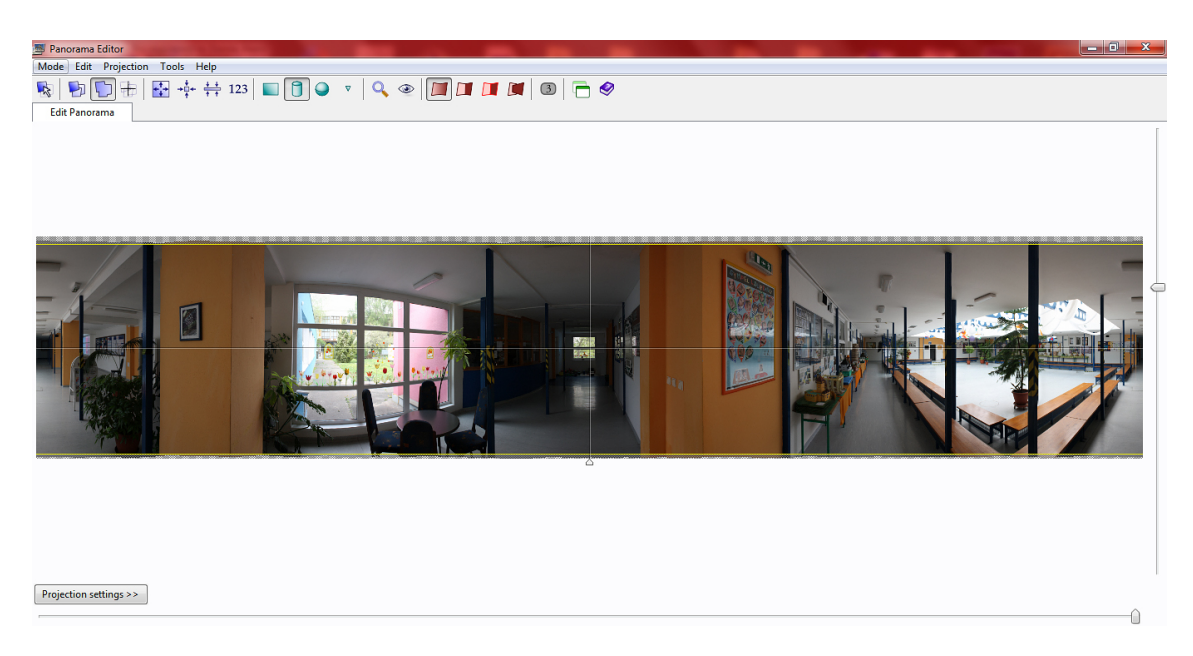

Obrázok 7: Panoráma pred finálným vytvorením

#### **5.2.1 Úprava panoramatických fotografií**

Na úpravu výsledných panorám bol použitý grafický editor Adobe Photoshop. Pretože bolo potrebných nasnímať 20 – 30 fotografií na jednu scénu pomocou tohoto grafického editoru, bolo by náročné upravovať toľko fotografií, tak sa zvolilo, že upravovaná bude až výsledná panoráma.

Pred samotným začatím úpravy, bolo potrebné panorámy ešte zmenšiť. Panorámy sa zmenšovali kvôli tomu, aby ich načítanie vo virtuálnej prehliadke trvalo kratšiu dobu.

Ak je veľkosť panorámy zmenšená, môže sa aplikovať na ne potrebná úprava. Následne bolo potrebné panoramatické snímky zaostriť, čo patrí medzi jednu z dôležitých častí spracovania fotografií, predtým než budú umiestnené na internete. Doostrenie sa používa ako posledná časť spracovania fotografie, až po konečnom zmenšení veľkosti fotografie, v ktorej bude prezentovaná. Nedoporučuje sa používať funkciu *Doostriť* už na raz zaostrenú fotografiu, pretože takéto niekoľkonásobné doostrenie môže zničiť fotografiu rôznymi farebnými deformáciami (Lukeš, 2013).

Z obrázka 8 je možné vidieť, že na panorámy školy boli aplikované hodnoty nastavenia *Miery* 190 %, hodnota *Polomeru* bola nastavená na 2px a hodnota *Prahu* na 0. úroveň. Pri tomto nastavení došlo skôr k zvýšení miestného kontrastu bez potlačenia detailov, než k úplnému zaostreniu.

Tieto úpravy boli aplikované na všetky panorámy. Výstup bol ukladaný vo formáte JPEG. Rozmery výstupu panorám sú  $4000 \times 800$  px.

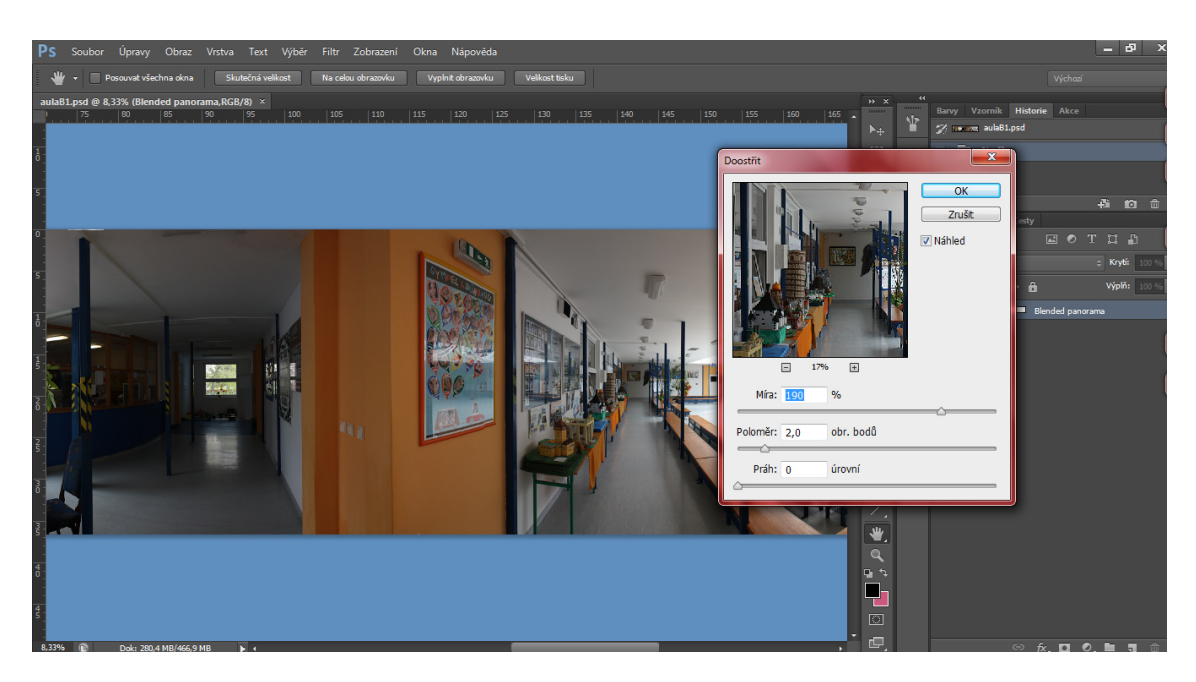

Obrázok 8: Filter Doostriť

## **5.3 Interaktívna panoramatická prehliadka**

Ako už bolo zmienené v metodike riešenia, na tvorbu virtuálnej prehliadky bol použitý skriptovací jazyk Javascript. Pre jej vytvorenie bolo užitočné využiť knižnicu Panorado, ktorá umožňuje premietanie cylindrických panorám na webovom serveri a ich interakciu s používateľom.

Táto knižnica má dobre vypracovanú dokumentáciu, v ktorej sú zreteľne vysvetlené všetky vlastnosti a metódy, ktoré sa dajú použiť pre tvorbu virtuálnej prezentácie. K rýchlejšiemu pochopeniu fungovania jednotlivých funkcií prispeli demonštrované ukážky, ktoré znázorňovali možnosti nastavenia a fungovania tohto prehliadača. Na základe získaných znalostí bol vytvorený skript, ktorý prirodzene reaguje na interakciu s používateľom. Tento skript obsahuje všetky potrebné funkcie a metódy, ktoré sú potrebné, aby virtuálna prehliadka fungovala zodpovedajúco požadovaným kritériám. Po spustení stránky sa virtuálna prehliadka spustí a začne premietať snímanú scénu. Na interakciu s používateľom reaguje pomocou pohybov myši alebo šipiek doľava a doprava. Snímanú scénu je možné priblížiť alebo oddialiť vďaka koliesku myši.

Jednotlivé panorámy sú nastavované pomocou JSON. Sú to formáty, ktoré uchovávajú atribútov a k nim priradených hodnôt. Následujúcim skriptom sa nastavujú vlastnosti pre panorámu, ktoré sa nastavujú pre každú panorámu jednotlivo. *Pan* znázorňuje počiatočný uhol, v ktorom sa panoráma zobrazí po načítaní. Pomocou *panSpeed* sa nastavuje rýchlosť otáčania. Táto hodnota vracia počet stupňov za sekundu. Na základe *scale* je možné nastaviť rozlíšenie zobrazenia a *horizon* nastavuje hodnotu horizontu v stupňoch.

Pre určité scény boli pridané aktívne body, vďaka ktorým je možné prepínať

medzi jednotlivými scénami. Hodnoty JSON pre hotspots sú vždy rozdielné. Na panoráme sa zobrazujú aktívne body vďaka nastaveniu uhla, kde majú byť zobrazené. *Tilt* zobrazuje vertikálne umiestnenie aktívneho bodu. Funkcia *zmenMiestnost()* je určená k prepínaniu jednotlivých scén vďaka referenčným bodom, pričom v prípade aktívneho zobrazenia, tzn. ak používateľ klikne na danú oblast, tak sa tento bod vykreslí nazeleno. V opačnom prípade sa vykreslí načerveno.

```
var panoList = [
{ src: 'panoramas/aula.jpg',title: 'Hlavná aula', projection: 'flat',
  pan: 220, panSpeed: 13, scale:0.57, horizon: 5,
hotspots: [
{ pan: 185, tilt: -8, text: 'Aula A', img: "images/left.png",
  url: 'javascript: zmenMiestnost(1);' },
{ pan: 245, tilt: -8, text: 'Aula C', img: "images/right.png",
 url: 'javascript: zmenMiestnost(2);' },
{ pan: 44, tilt: -8, text: 'Chemická učebňa', img: "images/right.png",
 url: 'javascript: zmenMiestnost(7);' },
{ pan: 33, tilt: -8, text: 'Fyzikálna učebňa', img: "images/left.png",
  url: 'iavascript: zmenMiestnost(6):' },
]
},
         ...
```
Pomocou nasledujúceho skriptu je vytvorený nový objekt, ktorý zobrazuje canvas element. Tento canvas znázorňuje zobrazenie všetkých panorám a pomocou funkcie zmenMiestnost(0) sa nastaví počiatočná zobrazovaná panoráma, pričom sa referečný bod pri tomto zobrazení zobrazí nazeleno.

```
$(document).ready(function() {
```

```
viewer = new PanoradoJS(document.getElementById("canvas"));
viewer.imageList = panoList;
viewer.onDblClick =
function() {
    viewer.zoomToCursor(3);
};
zmenMiestnost(0);
```
});

Pomocou canvas elementu sa vykreslí zobrazenie panorámy. Jej veľkosť a umiestnenie je nastavené pomocou kaskádových štýlov.

Ako bolo spomínané, pre lepšie predstavenie si rozmiestnenia jednotlivých učební je súčasťou prehliadky aj pôdorys školy. Tento plán školy bol vytvorený a zjednodušený v programe Corel Draw X7 na základe školou dodaných plánov.

## **5.4 Orientačný systém**

#### **5.4.1 Funkčné požiadavky**

Na osobnom stretnutí s vedením gymnázia boli dohodnuté určité požiadavky, ktoré má poskytovať orientačný systém. Požiadavky sú nasledujúce:

- Možnosť vyhľadať študenta a učiteľa prostredníctvom vyhľadávacieho formulára
- Možnosť vyhľadať zoznam mien študentov na základe ročníkov
- Možnosť výpisu zoznamu mien učiteľov
- Zobrazenie rozvrhu študentov podľa ročníkov
- Zobrazovanie profilu študenta, ktorý poskytuje základné informácie o študentovi
- Zobrazovanie profilu učiteľa obsahujúce podstatné údaje o učiteľov
- Vyhľadávanie tried a kabinetov
- Uchovávanie historických dát študentov
- Možnosť pridávania nových študentov a učiteľov
- Možnosť odstraňovania
- Možnosť editácie

#### **5.4.2 MySQL databáza**

Systém komunikuje s databázou MySQL, ktorej štruktúra bola navrhnutá prostredníctvom programu Data Modeler. ERD model obsahuje 13 entít, ktoré sú navzájom prepojené reláciami.

Jednotlivé entity predstavujú tabuľky a každý riadok v entite reprezentuje stĺpec v databázi (obr. 9). Databáza obsahuje nasledujúce entity:

- **Lessons** najrozsiahlejšiou tabuľkou, ktorá reprezentuje hodinu v rozvrhu. Uchováva hodnoty o dňoch v týždni, začiatku a konci vyučovacej hodiny.
- **Lectors** táto tabuľka obsahuje zoznam mien všetkých učiteľov. Každý riadok v tabuľke nesie informáciu o titule, mene, priezvisku, a skratke priezviska, ktorá bude zobrazená v rozvrhu a taktiež obsahuje údaj o e-maile.
- **Lectorcabinets** tabuľka kabinety učiteľov zobrazuje písmeno bloku, v ktorom sa nachádza kabinet učiteľa.
- **Subjects** tabuľka obsahuje zoznam všetkých predmetov, ktoré sa na škole vyučujú. Stĺpce uchovávajú hodnotu o názve predmetu a jeho skratke, ktorá je zobrazená v rozvrhu.
- **Subjects\_lectors** spojovacia tabuľka, z ktorej je známe, aké predmety vyučujú jednotliví učitelia.
- **Classes** tabuľka obsahujúca zoznam jednotlivých ročníkov. Každý ročník obsahuje názov, písmeno bloku, v ktorom sa nachádza. Taktiež nesie informácie o dĺžke a začiatku štúdia. V prípade štvorročného štúdia uchováva písmeno, ktorými sa rozdeľujú ročníky.
- **Classrooms** tabuľka obsahuje zoznam všetkých tried, v ktorých prebieha výuka. Zobrazuje informácie o názve, skratke učebne a taktiež, v ktorom bloku sa nachádza daná učebňa.
- **Studentgroups** tabuľka obsahuje názvy skupín, ktoré sa zúčastnia jednotlivých hodín v rozvrhu.
- **Students\_in\_Classes** táto tabuľka slúži na ukladanie historických dát. Ukladá informácie o záčiatku a konci štúdia.
- **St\_group\_types** tabuľka zobrazuje informácie o typoch skupín študentov.
- **Students** v tejto tabuľke sa zobrazuje zoznam študentov.
- **Studentgroups** students spojovacia tabuľka, z ktorej je možné zistiť, do ktorej skupiny patrí jednotlivý študent.
- **School\_years** táto tabuľka obsahuje akademické roky, v ktorých študenti začínajú štúdium.
- **Schoolend\_years** tabuľka obsahuje akademické roky, v ktorých študenti končia štúdium.
- **Location** v tejto tabuľke sa uchovávajú súradnice polôh.
- **Floors** tabuľka zobrazuje názov poschodia a odkaz na obrázok pôdorysu daného poschodia.
- **Users** táto tabuľka je vytvorená kvôli prihlasovaniu do systému. Nesie informáciu o prihlasovacom mene a hesle.

#### **Relácie medzi entitami**

- Každa hodina môže zahŕňať predmet, učiteľa, triedu, skupinu študentov a akademický rok.
- Student musí patriť do jednej alebo v prípade, ak by prepadol, tak do viacerých tried
- Každej skupine je priradených jeden alebo viac študentov.
- Na základe učebných osnov je každému učiteľovi pridelený jeden alebo viac predmetov, v ktorých je kvalifikovaný.
- Každý učiteľ musí mať jeden kabinet, ktorý sa nachádza na určitom poschodí.
- Každý predmet musí byť vyučovaný jednu a viac vyučovacích hodín.
- Na každom poschodí sa nachádza jeden alebo viac tried a kabinetov
- Každej triede a kabinetu učiteľa musí byť pridelená práve jedna poloha.
- Každý ročník musí mať jedného učiteľa.
- Každý ročník musí byť pridelený do jednej učebne.
- Každá skupina študentov musí obsahovať práve jeden typ skupiny študentov. Každý typ skupiny je pridelený k jednej alebo viacerým skupinám.
- Každý školský rok musí byť pridelený k študentom, ročníkom, rozvrhom a taktiež predmetom, ktoré sú učiteľmi vyučované.
- Každý študent musí mať pridelený rok ukončenia štúdia.
- Tabuľka Users, ktorá je vytvorená pre prihlasovanie nemá zobrazenú žiadnu reláciu z dôvodu, že má väzbu s každou entitou, preto by tam bolo príliš veľa väzieb a model by sa stal neprehľadným.

#### **5.4.3 Návrh webovej stránky orientačného systému**

Webový dizajn je prvá vec, ktorú si používateľ pri načítaní stránky všimne. Preto musí byť prehľadný a sofistikovaný. Štruktúra by mala byť spravená tak, aby sa používateľ vedel rýchlo zorientovať a našiel informácie, ktoré hľadá. Taktiež musí byť zaujímavý, aby návštevníka upútal.

Skôr než sa začalo s vytváraním webovej stránky, bolo potrebné si uvedomiť štruktúru stránky, tzn. obsah informácií, ktoré bude potrebné zobraziť. V prípade návrhu webovej stránky orientačného systému bol braný na vedomí aktuálny webový dizajn oficiálnej stránky. Kvôli tomu bola navrhnutá nekomplikovaná štruktúra. Základná skica návrhu je nazývaná ako wireframe (obr. 10).

Návrh demonštruje zobrazenie komponent, ako sú hlavička obsahujúca logo, názov a horizontálné navigačné menu, taktiež obsah a pätu stránky. Navigačné menu obsahuje 4 kapitoly, z ktorých 1 obsahuje podkapitoly, tzv. submenu. Toto menu dáva používateľa na výber z možností zobrazenia alebo vyhľadávania.

#### **5.4.4 Realizácia webovej stránky orientačného systému**

Webová stránka je tvorená pomocou textového editoru a na jej tvorbu je potrebné aspoň minimálnú znalosť jazyka HTML. V tejto práci boli HTML súbory prevádzané do Latte súborov. Grafický dizajn bol vytvorený na základe elementov CSS nadefinovaných v externom súbore. Pretože je pre toto gymnázium charakteristická modrá farba, bola využitá i na webovej stránke orientačného systému. Logo bolo vytvorené pomocou Adobe Photoshop.

#### **5.4.5 Možnosti prihláseného používateľa**

Poverenou osobou, ktorá sa môže do systému prihlasovať cez prihlasovací formulár je administrátor. Riaditeľ poverí jednu osobu, ktorá bude môcť vykonávať určité funkcie. Jeho prihlasovacie údaje sú uložené v databáze. V prípade potreby môže následne využívať práva, ktoré sú mu pridelené, a to pridávanie dát, modifikácia a mazanie. Tieto práva má len prihlásený používateľ (obr. 11). Prihlasovacie údaje sú administrátorovi priradené. Z dôvodu citlivosti dát je heslo šifrované kryptovacou funkcou sha1. Prihlásený používateľ si môže zobraziť historické dáta, ktoré zobrazujú zoznam mien študentov, ich začiatok a koniec štúdia, pričom údaj o začiatku štúdia musí byť vyplnený a údaj o konci štúdia sa zadá po tom, ako študent ukončí štúdium. V prípade, že študent prepadol sa v zozname zobrazia dva záznamy.

#### **5.4.6 Možnosti bežného používateľa**

Bežný používateľ má právo prezerať a vyhľadávať. Okrem prezerania interaktívnej prehliadky, má taktiež možnosť vyhľadávať zoznamy mien žiakov a učiteľov. Systém taktiež zobrazuje rozvrhy jednotlivých ročníkov.

#### **5.4.7 Možnosť vyhľadávania**

V navigačnom menu je vyhľadávanie rozdelené do 4 tzv. submenu – Ľudia na GLD, Ročníky, Učitelia a Miestnosti.

*Ľudia na GLD* poskytuje možnosť vyhľadať študenta a učiteľa podľa mena alebo aj priezviska. Používateľ zadá do vyhľadávacieho formulára hľadané meno, označí typ hľadanej osoby, a následne sa zobrazia všetky osoby s hľadaným menom. Tento zoznam obsahuje, okrem zobrazenia mena, i položku *Detail*. Ak na ňu používateľ klikne, zobrazí sa jednoduchý profil žiaka alebo učiteľa. V detaili študenta je vrátane mena zobrazený rok, kedy študent nastúpil do školy a aktuálny ročník, ktorý študuje. Začiatkom každého školského roku, keď študent prejde do ďalšieho ročníka, sa údaj o ročníku nahradí novým. Táto hodnota je získaná pomocou funkcie, ktorá vypočíta aktuálny ročník a následne sa začiatkom každého školského roka nahradí novou hodnotou. Vyhľadávanie *Ročníky* filtruje študentov na základe vybraného ročníka.

*Učitelia* obsahujú zoznam všetkých mien učiteľov vyučujúcich na škole. Taktiež obsahujú položku *Detail*. V prípade učiteľa, profil zobrazuje titul, meno a priezvisko. Okrem toho obsahuje informácie o názve ročníka, ak je triedným učiteľom a výpis predmetov, ktoré sú daným učiteľom vyučované. V neposlednom rade zahŕňa informácie o svojom e-maily a umiestnenia kabinetu. Navyše, v každom profile učiteľa sa zobrazuje predmet a ročník, v ktorom aktuálne vyučuje.

V prípade horšej orientácie na škole, *Vyhľadávanie miestností* usmerní používateľa v hľadaní tried alebo kabinetov. Je vytvorený formou voľby zo zoznamu ročníkov a zoznamu mien učiteľov. Po výbere sa na pôdoryse vyznačí hľadaná miestnosť. Súradnice sú získavané z databáze.

### **5.4.8 Zobrazovanie rozvrhu**

Systém obsahuje taktiež zobrazovanie rozvrhu pre študentov.

Po výbere zo zoznamu ročníkov, sa zobrazí rozvrh pre jednotlivý ročník. Dáta v rozvrhu sú uložené v databázi.

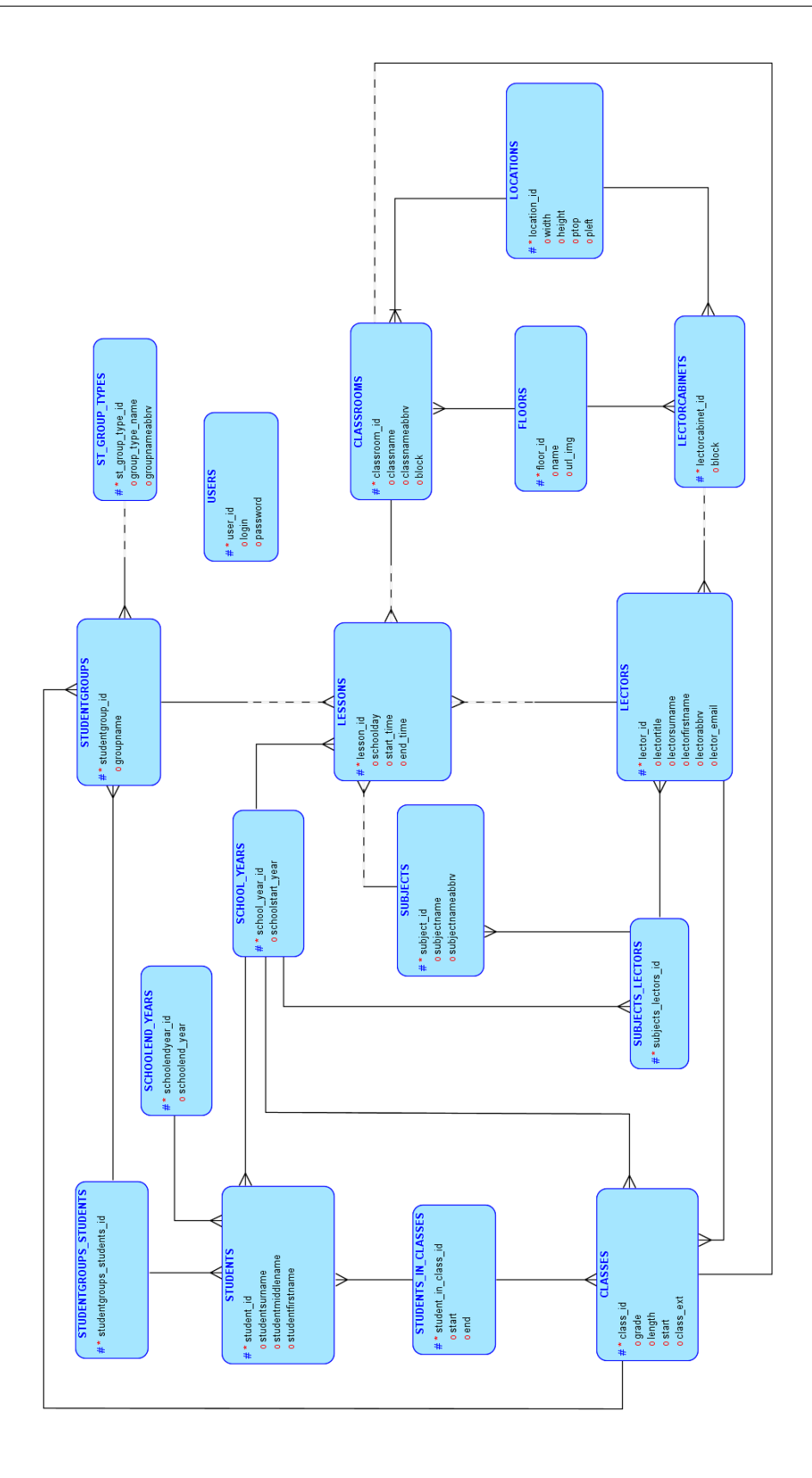

Obrázok 9: ERD model

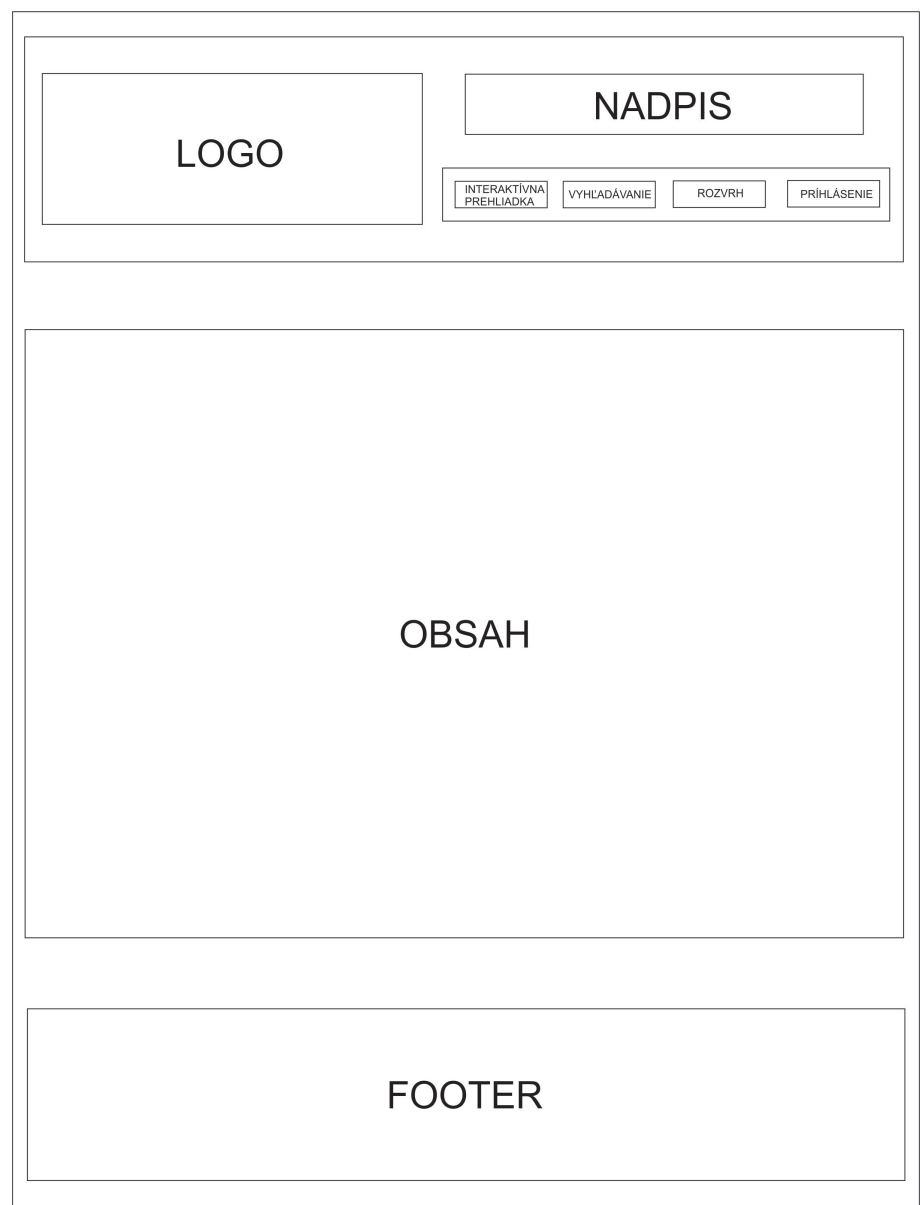

Obrázok 10: Model štruktúry webovej stránky

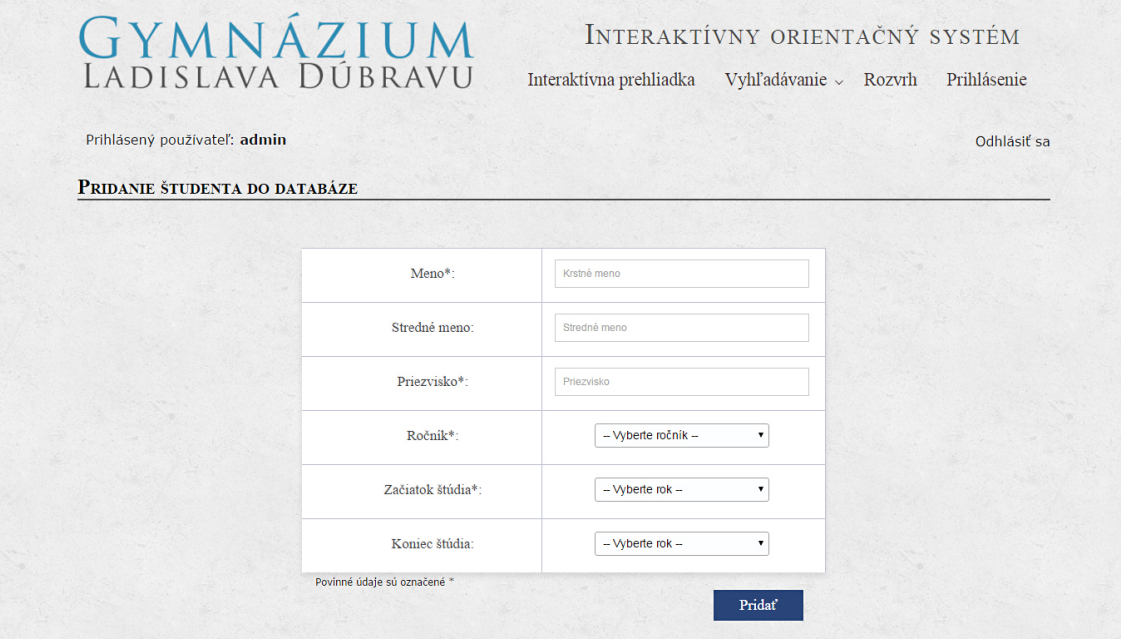

Obrázok 11: Možnosť pridania študenta pre prihláseného používateľa

## **6 Diskusia**

V tejto bakalárskej práci bol vytvorený webový orientačný systém doplnený o interaktívne panoramatické snímky na základe požiadaviek navrhnutých vedením gymnázia.

Interaktívna panoramatická prehliadka predstavuje pre školu významnú formu propagácie, ktorá môže prilákať nových študentov. Je vytvorená tak, aby ju dokázali ovládať i počítačovo menej zdatní používatelia, čomu prispelo nastavenie automatického spustenia prehliadky a znázorňenie navigačných ikon v spodnej časti zobrazenia panorámy.

Nasnímané boli hlavne scény, ktoré predstavujú pre školu záchytné miesta, kde sa študenti a učitelia najviac zdržiavajú. Tento výber referenčných bodov bol taktiež prispôsobený požiadavkám vedenia. Na jednotlivých zobrazovaných scénach sú vytvorené aktívne body, vďaka ktorým je možné prepínať medzi scénami a tak si vytvoriť lepšiu predstavu a danom priestore k čomu taktiež prispievajú pôdorysy školy.

V praktickej časti bola ako prvá implementovaná interaktívna prehliadka. Kvôli tomu sú jednotlivé referenčné body umiestnené v skripte, čo môže viesť v budúcnosti k zmene. Referenčné body a prípadne i pôdorysy by boli získavané z databázy. Riešenie prípadu, kedy by bolo potrebné vymeniť panorámy pre určité scény bude riešiť administrátor spôsobom nahradenia názvu panorámy v adresári. Všetky ostatné dáta, ktoré zobrazuje systém sú získavané z databázy. Zobrazenie aktuálnej výučby v profile učiteľov nebolo v zozname požiadaviek školy, avšak vytvorenie sa javilo ako prínosné, pretože urýchli vyhľadanie učiteľa na škole.

Databáza bola vytvorená tak, aby sa v budúcnosti mohli v systéme vytvoriť ďalšie služby na základe požiadaviek. Napriek tomu, že v súčasnosti je možné zobraziť historické dáta študentov, je pravdepodobnosť, že by sa do systému mohlo pridať ukládanie historických dát rozvrhov alebo prípade i predmetov, ktoré vyučujú učitelia, nakoľko každý rok môžu učit iné predmety. Záleží od toho, aké požiadavky si stanoví gymnázium.

V tejto fáze systém disponuje len základnými funkciami, avšak už môže tvoriť súčasť webovej stránky. V pláne sú možnosti rozšírenia ďalších funkcionalít, ktoré by systém poskytoval. Je možné zhodnotiť, že implementáciou sa zlepšila časť webovej stránky školy, čo môže vyvolať impulz na celkovú zmenu. Nakoľko je v súčasnosti webová stránka vytváraná pomocou rámcov, takáto modernizácia webovej stránky by škole prospela. Webový orientačný systém doplnený o panoramatické fotografie je významnou inováciou pre školu.

## **7 Záver**

Táto bakalárska práca sa zaoberá s tvorbou webového orientačného systému doplneného o interaktívne panoramatické snímky. V úvode práce autor oboznamuje čitateľa s problematikou tvorby panoramatických snímkov.

V teoretickej časti sa autor zameral na vysvetlenie pojmov z hľadiska panoramatickej fotografie a taktiež bol vysvetlený postup tvorby podkladových snímkov vrátane nastavenia fotoaparátu. Následne bola vytvorená analýza programov na tvorbu panoramatických snímkov a taktiež analýza nástrojov, ktorými je možné vytvoriť interaktívne animácie.

Vytvorená bola celá webová aplikácia, ktorá zahŕňa zobrazovanie interaktívnych panoramatických snímkov, a vďaka referenčných bodov na pôdoryse je možné meniť zobrazovanie nasnímaných scén. Pridané boli taktiež aktívne body, ktorými je možné prepínať medzi scénami. Naimplementovaný bol taktiež systém, ktorý vyhľadáva študentov a učiteľov podľa mena na škole alebo vyhľadávanie zoznamu mien podľa ročníka, a taktiež zobrazovanie rozvrh jednotlivých ročníkov. Súčasťou je i vyhľadávanie miestností a jej následné vykreslenie na pôdoryse. Webová aplikácia poskytuje základné vybavenie pre prácu s používateľom. Požadovaná funkcionalita je považovaná za splnenú. Dizajn interaktívneho orientačného systému je v rámci možností primeraný a prispôsobený ku vizuálnemu prevedeniu oficiálnej stránky školy.

Technológiu interaktívnych prehliadok je možné vytvoriť nielen pre školy, ale v mnohých odvetviach, pretože nie je ničím obmedzená. Je možné ju spraviť jednak pre hotely alebo reštauračné zariadenia, kde si zákaznik môže prezrieť interiér ponúkaných služieb. Taktiež je možné vytvoriť panoramatickú prezentáciu pre mestá, kde sú zobrazované ulice a námestia. Nákupné centrá a zábavné parky sú takisto miestom pre vytvorenie panoramatickej prehliadky. V neposlednom rade môžu byť interaktívne zobrazované hrady a múzeá. Je mnoho miest, kde je možné vytvoriť panoramatickú prehliadku a tým vytvoriť pre zákazníka miesto dostupnejšie.

Na základe konzultácií s vedením gymnázia sa stanovili požiadavky a ciele, ktoré boli dosiahnuté tak, aby čo najviac splnili predstavy školy o interaktívnom orientačnom systéme. Podľa ohlasu školy bol interaktívny orientačný systém vytvorený nad ich očakávania. Po upravení určitých nedostatkov, ktoré sa definujú počas testovacej doby, sa počíta s tým, že webová aplikácia bude umiestnená na oficiálnu stránku školy.

## **7.1 Prínos práce**

Hlavným prínosom práce je zlepšenie orientácie a vytvorenie predstavy o vzhľade priestorov budovy, a taktiež zjednodušenie vyhľadávania miestností alebo hľadaných osôb na škole. Možnosť zvýšenia propagácie školy je ďalším prínosom pre školu. Nakoľko väčšia čast interaktívneho orientačného systému bola vytvorená dynamicky, je možné povedať, že sa určitou časťou prispelo k modernizácií oficiálnej webovej stránky, pretože škola má statickú webovú stránku.

## **7.2 Problémy pri riešení**

Vo vlastnom riešení bol fundamentálny problém bol pri vytváraní podkladových snímkov. Pri snímaní nebola použitá panoramatická hlava, takže sa podkladové fotografie spájali do panorámy o niečo tažšie, pretože vykazovali chyby paralaxy a množstvo kontrolných bodov bolo potrebných pridať ručne. Práve z toho dôvodu bolo potrebné školu navštíviť dvakrát a nasnímať snímky odznova. To však zaručilo, že panoramatické snímky sú vo výsledku, v rámci možností, vytvorené s minimálnymi obrazovými chybami, čo je spôsobené snímaním scén s väčším prekryvom, a vďaka tomu sa nasnímalo viac snímok na jednu scénu, tzn. v priemere 20 – 30 snímkov.

Ďalší problém bol pri pozicovaní canvas elementu. Jeho umiestnenie bolo o niečo zložitejšie, pretože je pod premietaným interaktívnym snímkom tzv. plátno, ktoré má hodnoty vlastností uložené v JavaScript knižnici a sú vypočítané na základe určitých vopred definovaných hodnôt, ktoré sú ale ekvivalentné s premietaným panoramatickým snímkom. Nakoniec z naštudovaných poznatkov bol tento problém vyriešený a canvas umiestnený na správne miesto.

Problém sa vyskytoval i pri zobrazovaní webovej stránky na monitoroch s rozličným rozlíšením. Po zobrazení webovej aplikácie na školskom počítači boli jednotlivé elementy rozmiestnenie nesprávne. Preto bolo potrebné ju upraviť tak, aby bola responzívna. Pri rozlíšení od 1160px sa elementy zobrazujú vedľa seba a pre rozlíšenie do 1160px sa elementy umiestnia pod seba. Týmto sa problém pri nesprávnom umiestnení u rozdielnych monitoroch vyriešil.

Počas celej implementácie vznikali rôzne problémy, ktoré bolo potrebné vyriešiť. Aby bolo možné tieto problémy vyriešiť, bolo nutné naštudovanie veľkého množstva materiálov.

## **7.3 Návrh budúceho riešenia**

Existuje niekoľko spôsobov, ako je možné rozšíriť súčasný systém. Interaktívna panoramatická prehliadka by mohla byť pretvorená priestorovým posúvaním formou prepínania referenčných bodov v priestore, čo spôsobí pre používateľa väčší pocit interakcie v priestoroch budovy školy.

Rovnako zaujímavým rozšírením by bolo vytvorenie interaktívnych panoramatických snímkov i v exteriéri školy.

Prínosné riešenie by taktiež bolo vytvorenie vyhľadávania voľných tried vo vybraných časových úsekoch.

Možnosť vytvorenia interaktívneho orientačného snímku by mohol byť ešte formou videozáznamu, avšak tento návrh je v rozpore so zásadami pre vypracovanie práce, ktoré by porušovali v použití panoramatických snímkov.

## **8 Literatúra**

- ARCSOFT. *What is VR Panorama and How to Create One on Mac/Windows* [online]. 2015 [cit. 2015-12-11]. Dostupné z: http: //www.arcsoft.com/topics/panorama-maker/make-qtvr-panorama.html.
- ARCSOFT. *How To Make Flash Panoramas on Mac/Windows* [online]. 2015 [cit. 2015-12-11]. Dostupné z: http: //www.arcsoft.com/topics/panorama-maker/make-flash-panorama.html.
- ARTIC-STUDIO. *Co je to databáze MySQL?* [online]. 2014 [cit. 2015-12-11]. Dostupné z:

https://www.artic-studio.net/slovnicek-pojmu/databaze-mysql/.

- BAUER, P. *Using Adobe Illustrator 10* [online]. Indianapolis: Pearson Education, 2002. ISBN 0-7897-2704-8 [cit. 2015-04-10]. Dostupné z: https://books.google.sk/books?id=OC4LxxBXINYC&printsec= frontcover&dq=Using+Adobe+Illustrator+10&hl=sk&sa=X&ved= 0ahUKEwiLwpLFtITKAhVEpA4KHcISAfEQ6AEIHTAA#v=onepage&q=Using\ %20Adobe\%20Illustrator\%2010&f=false.
- CASTRO, Elizabeth; HYSLOP, Bruce. *HTML5 a CSS3: Názorný průvodce tvorbou WWW stránek*. Brno: Computer Press, 2012. ISBN 978-80-251-3733-8.
- COREL. *CorelDRAW Graphics Suite X7* [online]. 2015 [cit. 2015-15-11]. Dostupné z: http: //www.coreldraw.com/cz/product/graphic-design-software/#tab2.
- DOBOŠ, J. *Všetko, čo potrebujete vedieť o panorámach* [online]. 2008 [cit. 2015-02-11]. Dostupné z: https://www.fotoaparat.cz/clanek/tisk/739/.
- DOBOŠ, J. *Všetko, čo potrebujete vedieť o panorámach II.* [online]. 2008 [cit. 2015-02-11]. Dostupné z: https://www.fotoaparat.cz/clanek/tisk/740/.
- DOČKALOVÁ, Z. *Diplomová práce: Digitální prezentace renesančního zámku Litomyšl* [online]. 2012 [cit. 2015-05-11]. Dostupné z: http://geo.fsv.cvut. cz/user/cepek/proj/dp/2012/zuzana-dockalova-dp-2012.pdf.
- DOLEJŠÍ, T. *Panoramatická fotografie*. Vyd. 1. Brno: Computer Press, 2009. ISBN 978-80-251-2324-9.
- DOLEJŠÍ, T. *Fotografujeme Panorama (2. díl) jak skládat panorama* [online]. 2007 [cit. 2015-21-11]. Dostupné z: http://www.fotoradce.cz/ fotografujeme-panorama-2-dil-jak-skladat-panorama.
- EASYPANO. *Flash Panorama* [online]. 2014 [cit. 2015-12-11]. Dostupné z: http://www.easypano.com/flash-panorama.html.
- EASYPANO. *HTML5 Panorama Player* [online]. 2014 [cit. 2015-12-11]. Dostupné z: http://www.easypano.com/topics/html5-panorama-player.html.
- GOLDSTEINOVÁ, A., LAZARIS, L., WEYLOVÁ, E. *HTML5 a CSS3: Pro webové designéry*. Brno: ZONER software, a.s., 2011. ISBN 978-80-7413-166-0.
- FLANAGAN, D. *JavaScript: Kompletní průvodce*. Praha: Computer Press, 2002. ISBN 80-7226-626-8.
- GRAFIKA. *Software PTGui/PTGui Pro 7.8: panoramata opět v akci* [online]. 2008 [cit. 2015-10-11]. Dostupné z: http://www.grafika.cz/rubriky/ software/ptgui-ptgui-pro-7-8-panoramata-opet-v-akci-136033cz/.
- GYMNÁZIUM LADISLAVA DÚBRAVU. *Gymnázium Ladislava Dúbravu* [online]. 2014 [cit. 2015-03-11]. Dostupné z: http://gymds.sk/.
- HIGHTON, S. *Virtual Reality Photography Creating Panoramic and Object Images* [online]. Virtual Reality Photography, 2010. ISBN 978-0-615-34223-8 [cit. 2015-25-11]. Dostupné z: https: //books.google.sk/books?id=bw2nBv5TvusC&printsec=frontcover&dq= Virtual+Reality+Photography+-+Creating+Panoramic+and+Object+ Images&hl=sk&sa=X&ved=0ahUKEwj\_kMyfodfJAhVJvBQKHQVvCtUQ6AEIGzAA# v=onepage&q=Virtual\%20Reality\%20Photography\%20-\%20Creating\ %20Panoramic\%20and\%20Object\%20Images&f=false.
- HORKÝ, K. *6 ostrých způsobů doostření* [online]. 2012 [cit. 2015-28-11]. Dostupné z: http://digiarena.e15.cz/6-ostrych-zpusobu-doostreni.
- CHANAS, P. *Expozícia* [online]. 2009 [cit. 2015-02-11]. Dostupné z: http://www. ephoto.sk/fotoskola/clanky/zaciname-s-fotografovanim/expozicia/.
- JACOBCS, C. *Interactive Panoramas: Techniques for Digital Panoramic Photography* [online]. Springer-Verlag Berlin Heidelberg, 2004. ISBN 978-3-642-62232-8 [cit. 2015-07-11]. Dostupné z: https://books.google.sk/ books?id=Vi-qCAAAQBAJ&pg=PP5&dq=Interactive+Panoramas&hl=sk&sa=X& ved=0ahUKEwjumMLpoNfJAhWHuhQKHVpPAUMQ6AEIGjAA#v=onepage&q= Interactive\%20Panoramas&f=false.
- JOHÁNEK , D. *Jak vzniká virtuální prohlídka* [online]. 2006 [cit. 2015-15-11]. Dostupné z: http://3dpano.cz/clanky/007-postup-vyroby-virtualni-prohlidky.
- KELBY, S. *Digitální fotografie*. Brno: Zoner software, s.r.o. 2007. ISBN 978-80-86815-56-5.
- KOKOSA, K. *Tworzenie panoram sferycznych* [online]. 2010 [cit. 2015-10-11]. Dostupné z: http://www.optyczne.pl/32.2-poradnik-Tworzenie\_

panoram\_sferycznych\_Technika\_i\_sprz\%C4\%99t.html.

- KŮS, L. *Clona, čas, ISO 2. díl kurzu Základy fotografování pro každého* In: Youtube [online]. 2014 [cit. 2015-03-11]. Dostupné z: https://www.youtube.com/watch?v=6rKevLxzEiY.
- LACKO, M. *Čo je PHP a trošku histórie* [online]. 2008 [cit. 2015-05-11]. Dostupné z: http://www.phpblog.sk/clanok/70/co-je-php-a-trosku-historie/.
- LINDNER, P., TŮMA, T., MYŠKA, M. *Velká kniha digitální fotografie* Brno: CP Books, a.s., 2005. ISBN 80-251-0648-9.
- LUKEŠ, M. *Jak fotit panorama* [online]. 2013 [cit. 2015-26-11]. Dostupné z: http://www.megapixel.cz/panorama.
- MANSUROV, N. *Panoramic Photography Tutorial* [online]. 2010 [cit. 2015-20-11]. Dostupné z: https://photographylife.com/panoramic-photography-howto.
- MORDRET, J. *Panorama Tutorial: Interactive Panorama Viewers* [online]. 2014 [cit. 2015-25-11]. Dostupné z: http://explorationjunkie.com/interactive-panorama-viewers/.
- MORDRET, J. *Panorama Tutorial: Panoramic Image Projections* [online]. 2014 [cit. 2015-05-11]. Dostupné z: http://explorationjunkie.com/panoramic-image-projections/.
- NEOPANORAMIC. *Microsoft ICE Panorama Software Review* [online]. 2013 [cit. 2015-05-11]. Dostupné z: http://www.neopanoramic.com/review/ms\_ice.
- NEOPANORAMIC. *PTGui Pro Panorama Software Review* [online]. 2013 [cit. 2015-15-11]. Dostupné z: http://www.neopanoramic.com/review/ptgui\_pro/.
- NĚMEC, J. *Hugin: Svět je velké panoráma* [online]. 2007 [cit. 2015-07-11]. Dostupné z: http://www.linuxexpres.cz/praxe/hugin-svet-je-velke-panorama.
- NISANI, M. *The benefits of HTML5 vs. Adobe Flash* [online]. 2014 [cit. 2015-07-11]. Dostupné z: https://www.emaze.com/blog/html5-vs-flash/.
- NODALNINJA. *What is the Nodal Point or Entrance Pupil and why is it important?* [online]. 2013 [cit. 2015-10-11]. Dostupné z: http://www. nodalninja.com/nn3/finding-the-entrance-pupil-of-a-lens/11/.
- ONOFREJ, T. *Seminár z programovania v sietach* [online]. 2015 [cit. 2015-10-11]. Dostupné z: http://ics.upjs.sk/~rkb/web/s.ics.upjs.sk/\_onofrej/SPS/js.html.
- SCHAMBERGER, J. *Co je to Adobe Photoshop* [online]. 2015 [cit. 2015-15-11]. Dostupné z: http://www.svetwebu.cz/?p=12333.
- SRNA, M. *Panoramatická fotografie snadno a rychle* [online]. 2010 [cit. 2015-05-11]. Dostupné z: http://www.digimanie.cz/ panoramaticka-fotografie-snadno-a-rychle/3441-5.
- SRNEC, K. *Šedá tabuľka, vyváženie bielej* [online]. 2008 [cit. 2015-15-11]. Dostupné z: http://www.ephoto.sk/fotoskola/clanky/ zaciname-s-fotografovanim/seda-tabulka-vyvazenie-bielej/.
- SUEHRING, S. *JavaScript: krok za krokem*. Brno: Computer Press, a.s., 2008. ISBN 978-80-251-2241-9..
- POLÁK, P. *5 praktických spôsobov tvorby animácie* [online]. 2014 [cit. 2015-25-11]. Dostupné z: http: //blog.scr.sk/2014/08/5 praktickych sposobov tvorby animacie/.
- VRŠINSKÝ, J. *Co je to paralaxní chyba na panoramatických fotkách* [online]. 2014 [cit. 2015-10-11]. Dostupné z: http://jakfotit360.cz/post/ 42916334806/co-je-to-paralaxni-chyba-na-panoramatickych.
- VRŠINSKÝ, J. *Na co si dát pozor při nastavení fotoaparátu aneb pravidlo pěti M* [online]. 2014 [cit. 2015-10-09]. Dostupné z: http://jakfotit360.cz/post/19725620261/na-co-si-d\%C3\ %A1t-pozor-p\%C5\%99i-nastaven\%C3\%AD-fotoapar\%C3\%A1tu-aneb.
- WOESTE, H. *A History of Panoramic Image Creation* [online]. 2009 [cit. 2015-15-11]. Dostupné z: http: //www.graphics.com/article-old/history-panoramic-image-creation.
- ZAKAS, N. *JavaScript pro webové vývojáře*. Praha: Computer press, 2009. ISBN 978-80-25125-09-0.

**Prílohy**

## **A Snímky z výslednej aplikácie**

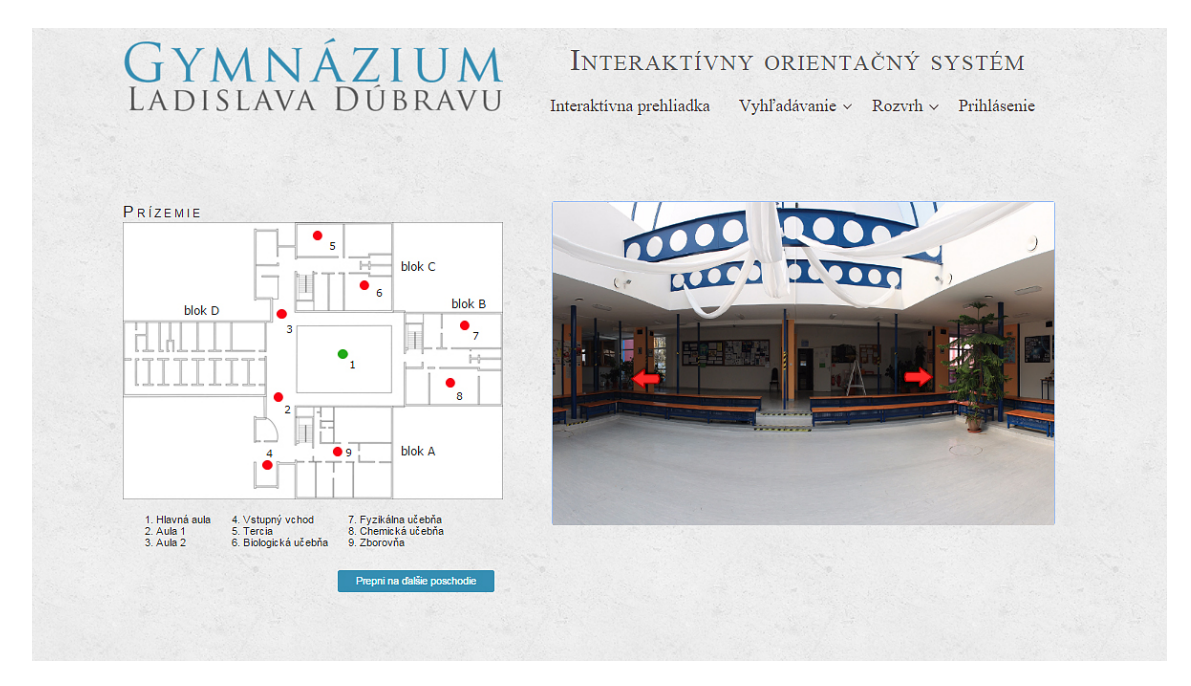

Obrázok 12: Interaktívna prehliadka

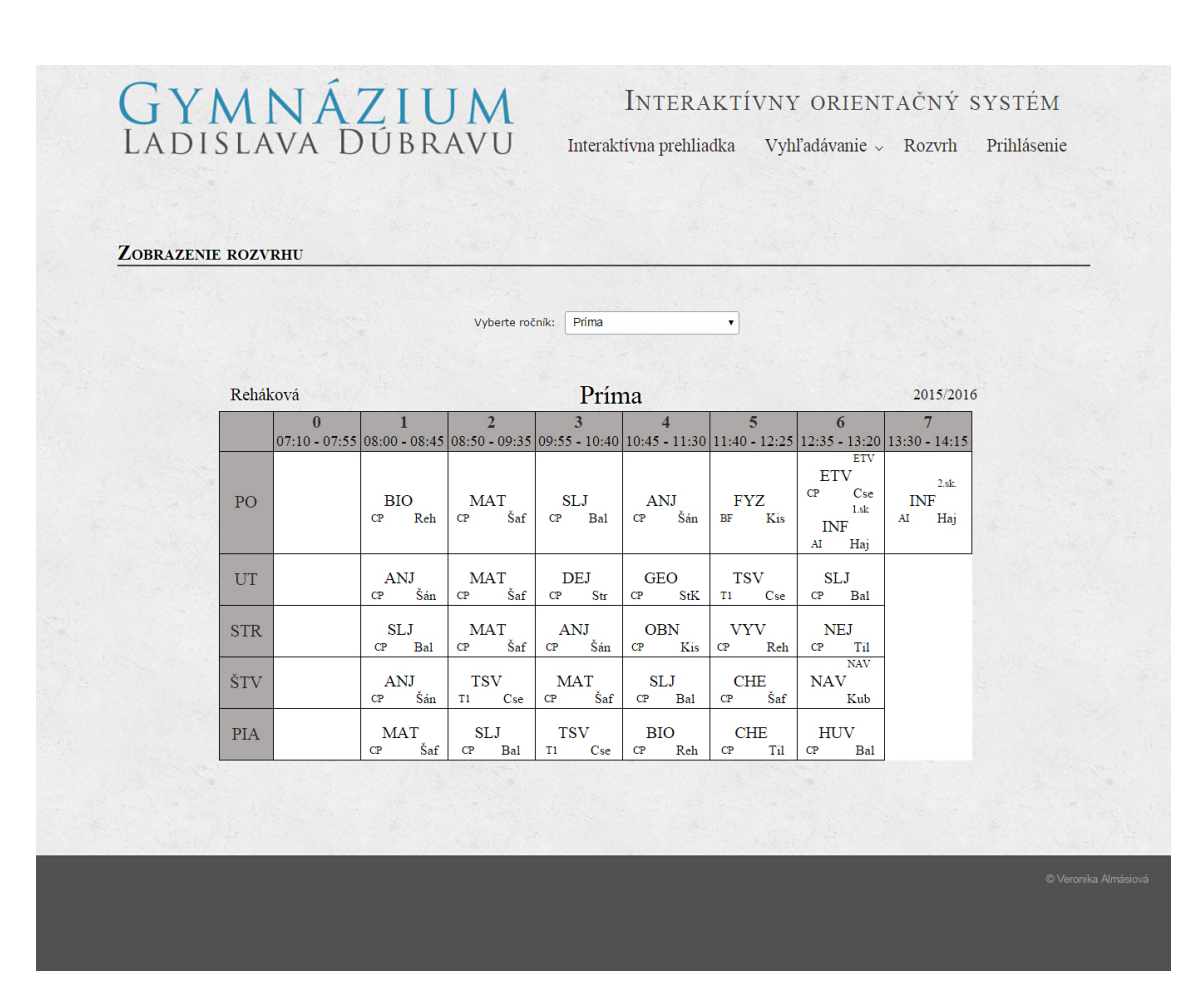

Obrázok 13: Rozvrh zobrazený na základe voľby zo zoznamu ročníkov

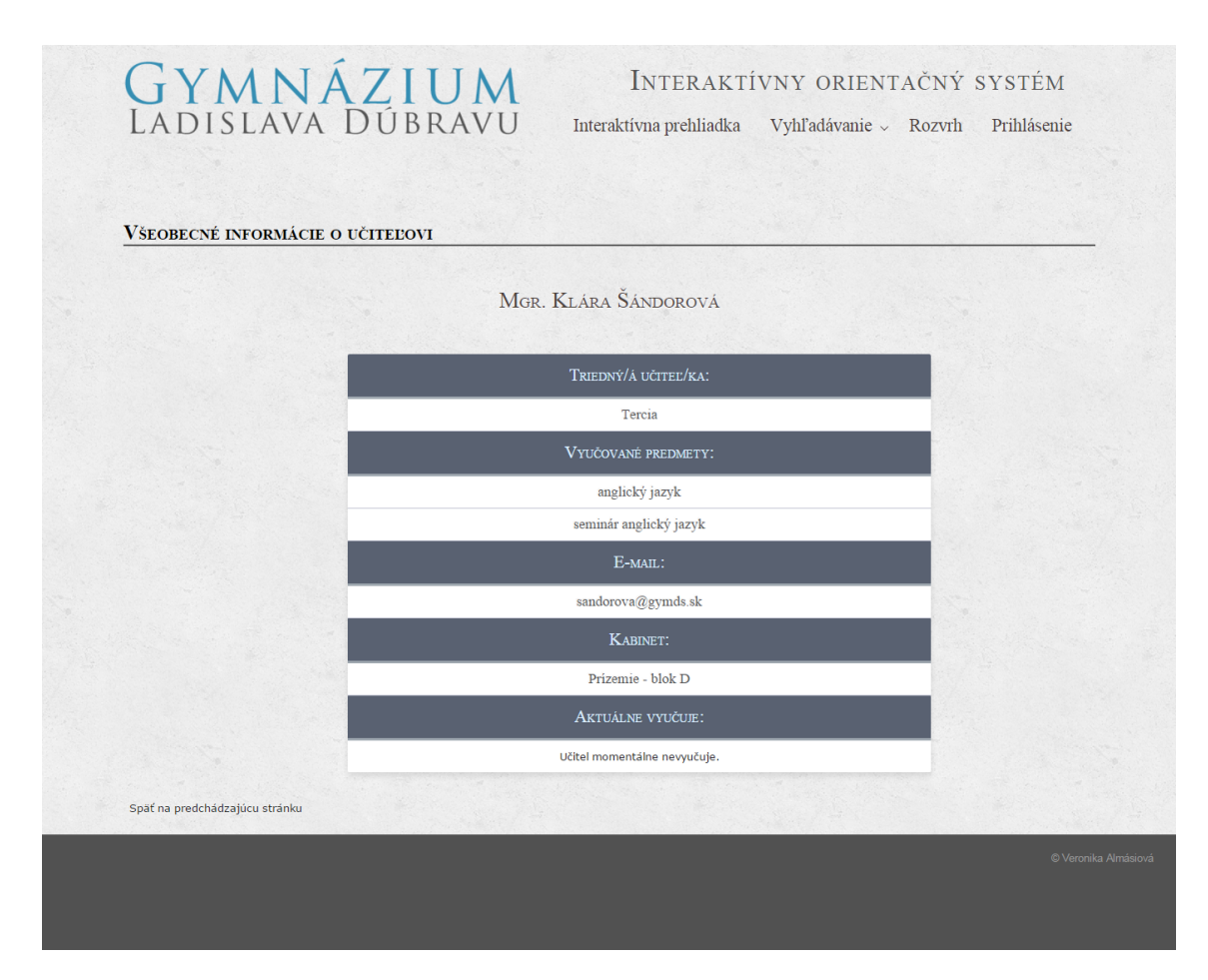

Obrázok 14: Detail učiteľa

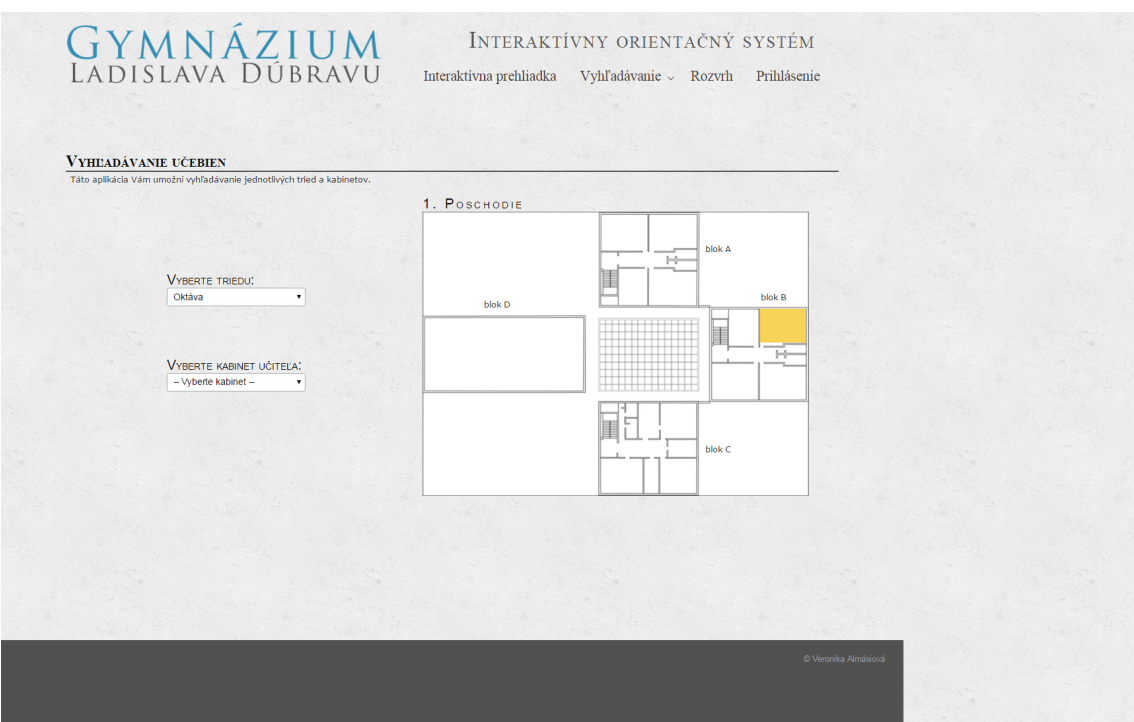

Obrázok 15: Vyhľadávanie miestností

## **B DVD**

Priložené DVD obsahuje:

- prácu v elektronickej podobe
- súbor nasnímaných panoramatických snímkov a ďalšie obrázky potrebné k zobrazeniu
- kompletnú webovú aplikáciu, vrátane exportovanej databáze